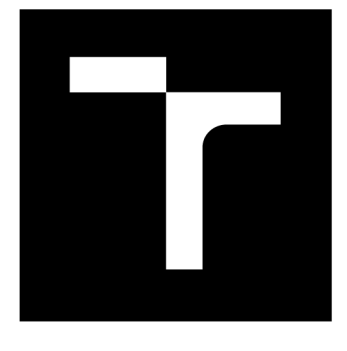

# **VYSOKÉ UČENI TECHNICKÉ V BRNE**

**BRNO UNIVERSITY OF TECHNOLOGY** 

### FAKULTA PODNIKATELSKÁ

**FACULTY OF BUSINESS AND MANAGEMENT** 

### ÚSTAV INFORMATIKY

**INSTITUTE OF INFORMATICS** 

# **VYUŽITÍ ANALÝZY DAT PRO AUTOMATIZACI ADMINISTRATIVNÍCH A REPORTINGOVÝCH ČINNOSTÍ**

**USAGE OF DATA ANALYSIS TO AUTOMATE ADMINISTRATIVE AND REPORTING TASKS** 

**DIPLOMOVÁ PRÁCE MASTER'S THESIS** 

**AUTOR PRÁCE AUTHOR** 

**Be. Jakub Kylián** 

**VEDOUCÍ PRÁCE SUPERVISOR** 

**Ing. Jiří Kříž, Ph.D.** 

**BRNO 2019** 

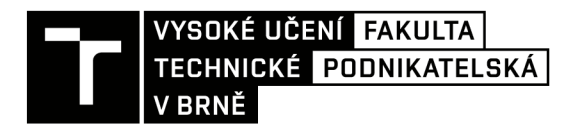

# **Zadání diplomové práce**

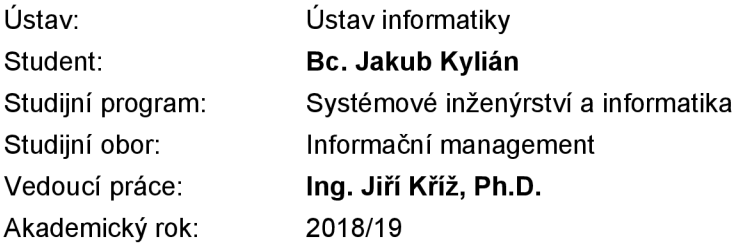

Ředitel ústavu Vám v souladu se zákonem č. 111/1998 Sb., o vysokých školách ve znění pozdějších předpisů a se Studijním a zkušebním řádem VUT v Brně zadává diplomovou práci s názvem:

#### **Využití analýzy dat pro automatizaci administrativních a reportingových činností**

#### **Charakteristika problematiky úkolu:**

Úvod Cíle práce, metody a postupy zpracování Teoretická východiska práce Analýza současného stavu Vlastní návrhy řešení Závěr Seznam použité literatury Přílohy

#### **Cíle, kterých má být dosaženo:**

Cílem práce je zvýšení efektivnosti reportingu s důslednějším využitím analytických nástrojů.

**Základní literární prameny:**<br>BUREŠ, Vladimír. Znalostní management a proces jeho zavádění: průvodce pro praxi. Praha: Grada, 2007. ISBN 978-80-247-1978-8.

FIŠER, Roman. Procesní řízení pro manažery: jak zařídit, aby lidé věděli, chtěli, uměli i mohli. Praha: Grada, 2014. ISBN 978-80-247-5038-5.

PETŘÍKOVÁ, Růžena. Moderní management znalostí: (principy, procesy, příklady dobré praxe). Praha: Professional Publishing, 2010. ISBN 978-80-7431-011-9.

ŘEPA, Václav. Procesně řízená organizace. Praha: Grada, 2012. ISBN 978-80-247-4128-4.

Termín odevzdání diplomové práce je stanoven časovým plánem akademického roku 2018/19

V Brně dne 28.2.2019

L. S.

doc. RNDr. Bedřich Půža, CSc. doc. Ing. et Ing. Stanislav Škapa, Ph.D. ředitel děkan

### Abstrakt

Diplomová práce se zabývá analýzou interních dat společnosti ABB EPDS, které následně slouží k automatizaci administrativních a reportingových činností, a to především pro oddělení projektového řízení. Použité metody a technologie jsou v rámci této práce vybrány s ohledem na korporátní prostředí společnosti. Cílem práce je vytvoření komplexního nástroje, který zvládá automatizovat každodenní úkony zaměstnanců ABB v uživatelsky příjemném prostředí, které je dlouhodobě udržitelné z technického i znalostního hlediska.

### Klíčová slova

reporting, automatizace, interní nástroje, procesy, výrobní podnik

### Abstract

The goal of this thesis is to analyze ABB EPDS internal data and use them for automation of administrative a reporting tasks, mainly in the department of project management. Used methods and technologies are chosen with consideration of corporate environment with associated restrictions and requirements for security. Outcome of this thesis is to create complex tool that can automate employees' everyday tasks in pleasant interface which can be maintained in long-term both from technical and knowledge point of view.

### Key words

reporting, automation, internal tools, processes, manufacturing company

### Bibliografická citace

KYLIÁN, Jakub. *Využití analýzy dat pro automatizaci administrativních a reportingových činností.* Brno, 2019. Dostupné také z: [https://www.vutbr.cz/studenti/zav-prace/detail/120063.](https://www.vutbr.cz/studenti/zav-prace/detail/120063) Diplomová práce. Vysoké učení technické v Brně, Fakulta podnikatelská, Ústav informatiky. Vedoucí práce Jiří Kříž.

# Čestné prohlášení

Prohlašuji, že předložená diplomová práce je původní a zpracoval jsem ji samostatně. Prohlašuji, že citace použitých pramenů je úplná, že jsem ve své práci neporušil autorská práva (ve smyslu Zákona č. 121/2000 Sb., o právu autorském a o právech souvisejících s právem autorským).

V Brně dne 13. května 2019

*podpis autora* 

## Poděkování

Tímto bych rád poděkoval vedoucímu mé diplomové práce, panu Ing. Jiřímu Kříži, Ph.D. nejen za ochotu a vstřícnost při poskytování rad a informací týkajících se diplomové práce, ale především pro svůj přístup. Děkuji.

V Brně dne 13. května 2019

..................................

*podpis autora* 

### Obsah

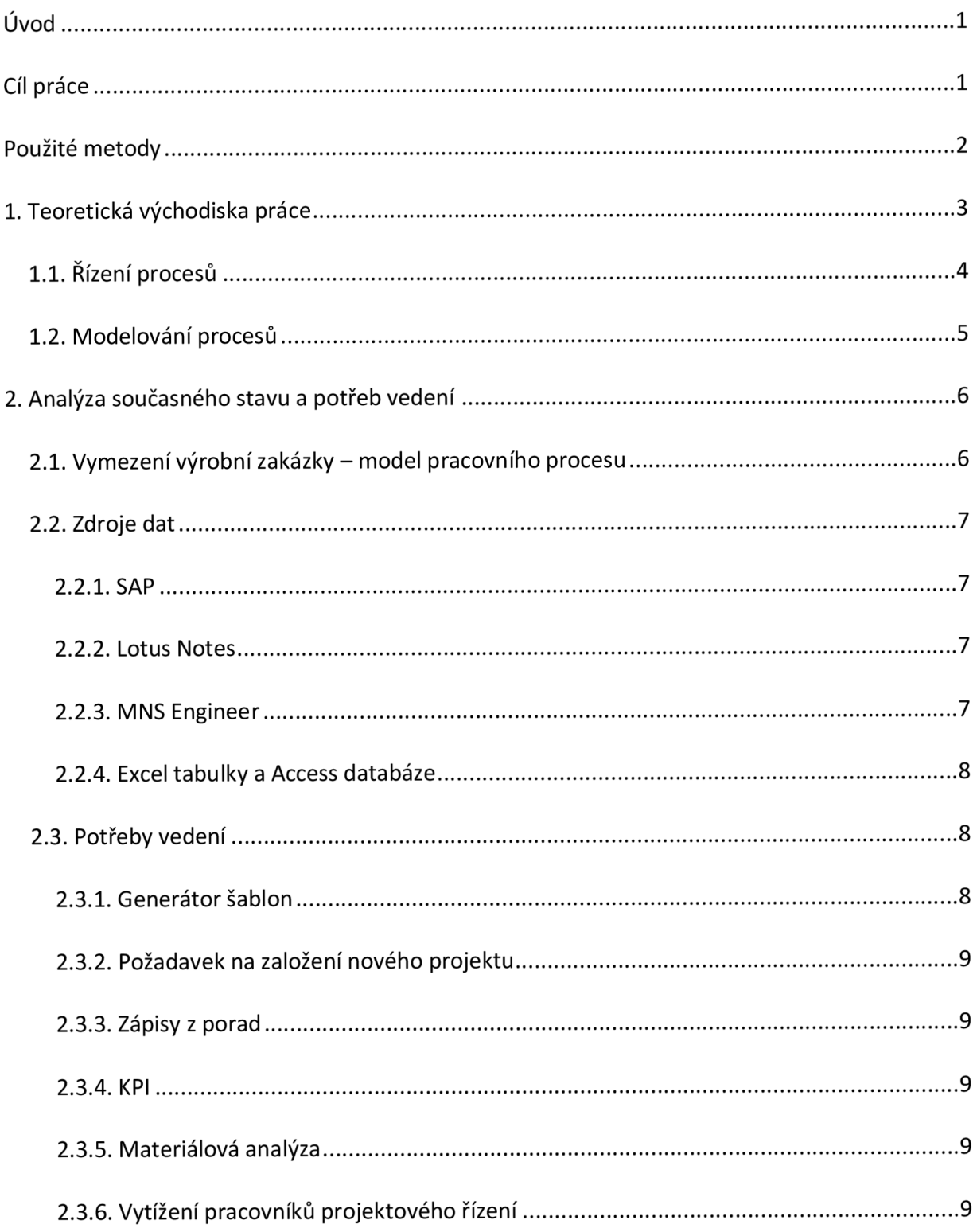

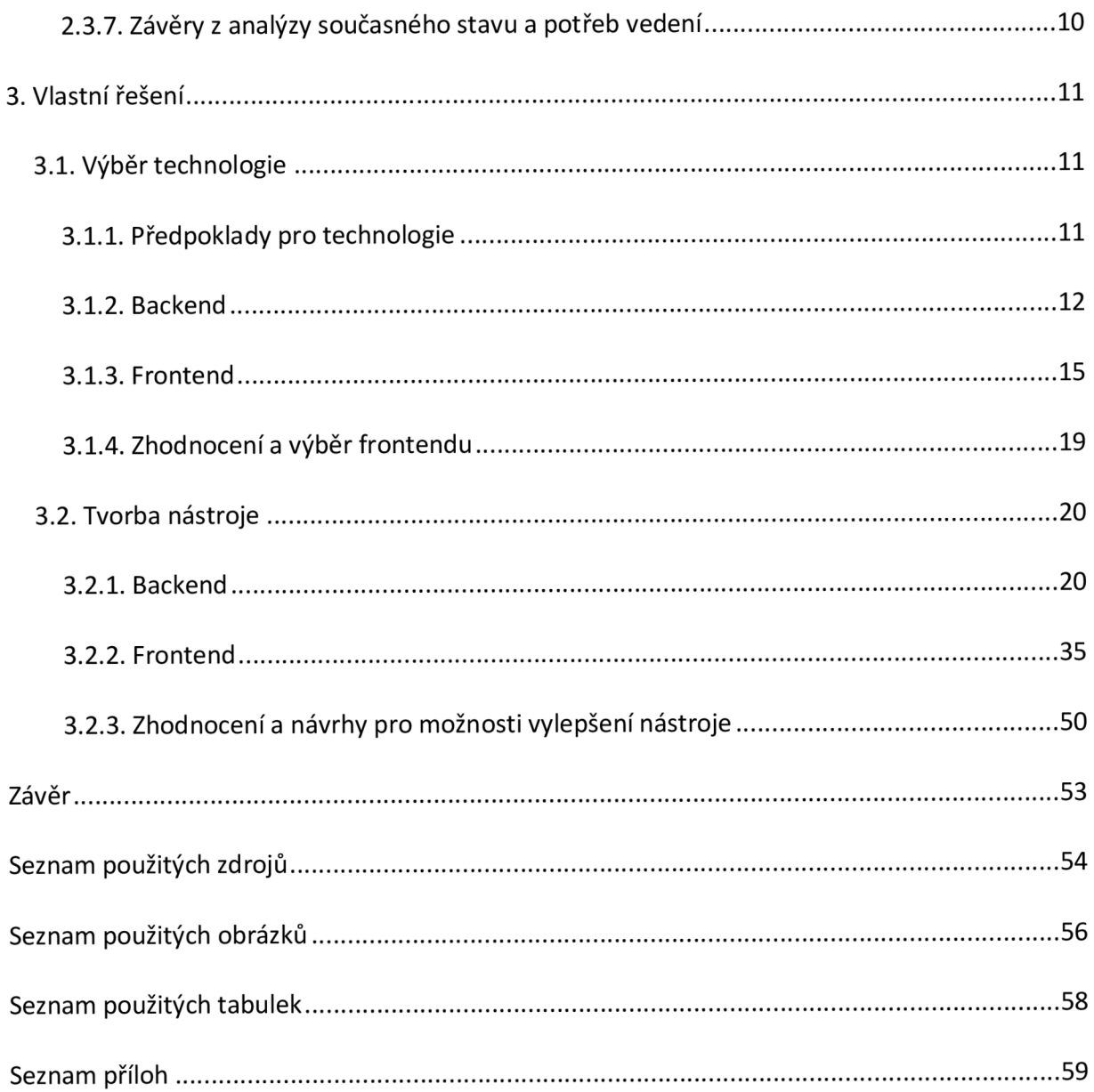

# Úvod

Diplomová práce se zabývá analýzou dat a jejím použitím pro vývoj podpůrného nástroje využitelného k automatizaci a reportingu některých činností ve společnosti ABB EPDS. Za tímto účelem je nutné nejprve takové činnosti jednoznačně definovat, a analyzovat, do jaké míry je možné je zautomatizovat neboje alespoň výrazně zefektivnit. Automatizace samotná je vysoce závislá na kvalitě a konzistenci dat, proto je zapotřebí nejprve identifikovat potřebné zdroje dat a zajistit jejich kvalitu. Následně je žádoucí vybrat pro vývoj nástroje takové technologie, které budou odpovídat jeho technickým požadavkům, ale také požadavkům vedení společnosti, v jejímž zájmu je nástroj dlouhodobě interně udržovat. Jako každý nástroj, který je využíván zaměstnanci z různých oddělení, resp. lidí s různým technickým pozadím, je nutné vytvořit uživatelské prostředí nástroje co nejjednoduššía nejkomfortnější.

V analytické části budou nejprve popsány teoretická východiska práce, na která navazuje kapitola týkající se obecných požadavků na nástroj ze strany vedení a analyzován současný stav společnosti z hlediska datové integrity. Navazuje kapitola s vlastním řešením, tedy s vývojem samotného nástroje. Kapitola vlastního řešení je rozdělena do tří částí-výběr technologie, vývoj backend prostředí a vývoj frontend prostředí. Možné nedostatky, doporučení či možnosti vylepšení navrhovaného řešení jsou popsány v kapitole zhodnocení. Diplomová práce je zakončena shrnutím dosažených výsledků v kapitole závěr.

### Cíl práce

Hlavním cílem práce je vytvořit komplexní nástroj pro automatizaci některých administrativních činností, se kterými přijdou zaměstnanci do styku při svých každodenních pracovních povinnostech souvisejících s realizací výrobních zakázek. Automatizace procesů v naprosté většině případů spočívá ve vytvoření dokumentu nebo jiné formy reportu, jehož cílem je informovat vedoucího pracovníka nebo zákazníka o současné situaci výrobní zakázky, neboli projektu.

### Použité metody

Mezi použité metody v rámci této práce lze zařadit:

- Analýzy jedná se především o analýzy interního prostředí, tj. potřeb řadových zaměstnanců, potřeb vedoucích pracovníků, možnost aplikovat zavedené interní principy pro nové procesy a jiné
- Rozhovory ABB EPDS zaměstnává přes 2000 lidí, kteří jsou součástí zavedených oddělení a kteří jsou specialisté na konkrétní záležitosti. Pro vytvoření opravdu komplexního nástroje je zřejmě potřeba využít znalostí některých těchto specialistů, kteří mají možnost poskytnout užitečné detailní informace o interních procesech. Za tímto účelem je nutné vést s těmito specialisty rozhovory.
- Schůzky za účelem uvedení získaných informací z rozhovorů do kontextu je vhodné pořádat schůzky, kterých se účastní lidé z různých oddělení. Na těchto schůzkách lze, kromě uvedenívěcído kontextu, narvhnout změny, kterými by bylo možné jakýmkoliv způsobem vylepšit stávající procesy se zavedením nového nástroje.
- Testing zavádění změn, i když čistě pozitivních, se v korporátním prostředí mnohdy setkává s obtížným přijetím, proto je vhodné provádět soustavný testing navrhovaných změn, jehož využitím je v mnoha případech možné předejít negativnímu přijetí finálního nástroje.

## 1. Teoretická východiska práce

V rámci diplomové práce bude vytvořen nástroj, který bude výrazně ovlivňovat, nebo mnohdy tvořit nové, interní procesy související s výrobními zakázkami ve společnosti ABB EPDS. Nejprve je tedy vhodné termín "proces "definovat.

Proces je sled několika souvisejících a často navazujících činností, které vytváří tzv. workflow, neboli tok práce (1). Činnosti v procesech obsažené by měly být co nejkonkrétněji definované, a to tak, aby bylo zcela zřejmé, co se od výstupu takových činností, resp. procesů, očekává. Procesy lze sledovat, zlepšovat, zkracovat, zjednodušovat a pokud je to v rámci konkrétního případu přípustné, nebo zkrátka nezbytné, také prodlužovat, zesložiťovat, brzdit apod (2).

Zájmem každého manažera, který je zodpovědný za daný proces, by mělo zřejmě být co možná nejvíce takový proces zefektivnit, ať už z hlediska časového, finančního nebo jakéhokoliv dalšího. Za účelem dosažení vyšší efektivity procesů je možné použít několik přístupů:

- Funkční přístup jedná se o nejstarší model řízení procesů, který je založen na dělbě práce podle specializace konkrétních oddělení, resp. konkrétního člvěka. Tento přístup se snaží rozložit práci na co nejjednodušší činnosti, které je možné, v optimálním případě, provádět i nekvalifikovanými pracovníky (3).
- Procesní přístup jedná se o přístup, kdy je vyzdvihován význam samotných procesů, kterým je v konečném důsledku podřízena i organizační struktura celé společnosti, která je přizpůsobena daleko více horizontálně oproti běžné, vertikální, hierarchii. V procesním přístupu jsou jednotlivé procesy opakovatelné bez jejich nutné změny. Příkladem pro procesní přístup k řízení procesů je společnost zaměřující se na sériovou výrobu produktu, který se s průběhem času nemění (3).
- Projektový přístup jedná se o takový přístup k řízení, kdy je vyzdvihována unikátnost jednotlivých procesů, která zřejmě blízce souvisí s produktem nebo službou společnosti. Na rozdíl od procesního řízení jsou procesy mnohem obtížněji definovatelné a odhadnutelné, právě z důvodu jejich unikátnosti. Často jsou takovéto procesy optimalizovány v průběhu projektu. Jako příklad lze opět uvést výrobní společnost, která svůj produkt upravuje podle přesných požadavků zákazníka (4).

Procesy samotné lze dělit do několika kategorií:

- Hlavní procesy jedná se o procesy, jejichž výstupem je finální produkt či služba, kterou si zákazník objednal a má z nítak nějakou hodnotu či užitek. Jde tedy o procesy, jejichž dokončení přináší společnosti odměnu v podobě tržeb, resp. provozních výnosů (5).
- Podpůrné procesy jedná se o všechny procesy, jejichž jediným cílem je zajistit správnou funkci a průběh hlavních procesů (5).
- Řídící procesy a činnosti jedná se o konkrétní úkony řídících zaměstnanců společnosti, které přímo ovlivňují koordinaci zaměstnanců, organizuje a řídí je (5).

### 1.1. Řízení procesů

Procesy mohou být nastaveny v podstatě jakkoliv a kýmkoliv, pokud k tomu má v rámci své organizace způsobilost. S touto skutečností souvisí i jejich obrovská variabilita, která se může radikálně podepsat prakticky na všem, co lze považovat za součást společnosti. Optimálním stavem je zřejmě případ, kdy jsou procesy, nezávisle na zásazích z vnějšku, samovolně vylepšovány. Toho je možné dosáhnout pouze za určitých podmínek, které jsou ovlivněny hlavně dostupnými technologiemi a stejně smýšlejícímu týmu (6). Naopak, nežádoucím stavem je přesný opak výše popsaného – tým(y) jsou poskládané z lidí s různým přesvědčením, nedostatek komunikace, špatné nastavení počátečních procesů a mnohé další (7).

Řízením procesů by měla společnost směřovat k optimálnímu stavu pomocí radikálních či postupných změn činností nebo celých procesů napříč celou organizací (2). Samotná schopnost společnosti řídit procesy, vylepšovat je a vyvíjet nové, je velmi zásadní pro její úspěch, protože i přes to, že proces mohl být před dvaceti lety nastaven na tehdejší poměry a zvyky výborně, v dnešní době by nemusel obstát. Vývoj IT technologií a jeho správné použití může hrát velmi významnou roli v efektivnosti procesů (8).

Pro popsání úrovně řízení procesů lze využít model CMM (Capability maturity model - model zralosti) (4):

- Úroveň 0: neexistující řízení nikdo neví, co se od něj očekává, procesy jsou chaotické
- Úroveň 1: Počáteční neboli ad hoc procesy jsou řešeny stylem "teď a tady" pro konkrétní překážku či problém, bez dostatečného pohledu do budoucnosti
- Úroveň 2: Opakované procesy jsou do jisté míry nastaveny a dodržovány, jejich provedení je často závislé na zkušenostech pracovníka s konkrétním procesem
- Úroveň 3: Definované procesy jsou nastaveny a zdokumentovány, každý pracovník ví, co se od něj očekává a má možnost kdykoliv si tyto informace dohledat a ověřit
- Úroveň 4: Řízené- procesy jsou řízeny pověřenými lidmi, výkonnost je měřena pomocí KPI (key-performance indicator)
- Úroveň 5: Optimalizované procesy jsou dlouhodobě sledovány, vyhodnocovány a optimalizovány, je zaveden tzv. inovační cyklus

Ke správnému vyhodnocení efektivnosti procesů byly v tomto oboru zavedeny některé analýzy, jmenovitě například ARIS, IDEF3, PDT, časové snímky (9). Dále byla zavedena celá řada metodik, jejichž úkolem je najít neefektivní procesy a případně je odstranit nebo modifikovat. Takové metody mají označení jako optimalizační metody, metody redesignu, a reengineering procesů (10). Způsoby, jakým ovlivňují zavedené procesy mohou být skokové (reingeneering) či průběžné (optimalizace). Skokové změny jsou radikální, které často daný proces mění kompletně. Postupné změny ovlivňují procesy v dlouhodobějším měřítku po menších zásazích.

V neposlední řadě je nutné zmínit technologie, které napomáhají k efektivnímu řízení procesů. Jsou jimi primárně ERP systémy, neboli podnikové informační systémy, které nabízí prostředí pro definici procesů, dobu jejich trvání, jejich návaznost apod. V rámci ERP systému jsou pak procesy vzájemně propojené, mají jasně definovaný cíl, užitek, vlastníka a další vlastnosti daného procesu.

#### 1.2. Modelování procesů

Modelování procesů je provedeno ve většině případů grafickým vyjádřením nastaveného workflow. Toto vyjádření ovšem může být i v podobě prostého textu. Mezi nejznámější nástroje pro modelování procesů patří tzv. mapa procesů, vývojový diagram (flowchart), entitně relační diagram a želví diagram (11). Výběr nástroje se odvíjí od konkrétních požadavků uživatele, ale mezi ty základní určitě patří jednoduchost uživatelského prostředí, dostatečná vypovídající schopnost s těmi správnými, podstatnými daty a v neposlední řadě i dlouhodobá využitelnost takového nástroje.

Pro modelování procesů lze využít např. následující postup (11):

- definice všech procesů
- seřazení procesů do logického toku definování workflow
- určit rozsah každého procesu
- definovat podstatu a cíl procesu
- přiřadit odpovědnost k jednotlivým procesům
- definovat nezbytné vstupy a výstupy k činnostem v rámci procesu
- definice zdrojů a případných rizik procesů
- definice pravidel a vytvoření popisu pro jednotlivé procesy

## 2. Analýza současného stavu a potřeb vedení

V této kapitole je nejprve popsán současný pracovní proces, který je aplikován na každou výrobní zakázku. Z hlediska této práce je pravděpodobně nejpodstatnějším úkolem popsat tok informací - odkud pochází a kdo s nimi pracuje. V neposlední řadě jsou zde definovány konkrétní potřeby vedení na nástroj.

### 2.1. Vymezení výrobní zakázky – model pracovního procesu

ABB EPDS se zaměřuje na výrobu nízkonapěťových a vysokonapěťových produktů, především rozvaděčů. Nejedná se o sériovou výrobu a celý proces výroby je řízen projektově. Proces je ve zjednodušeném provedení znázorněn na Obrázek 1.

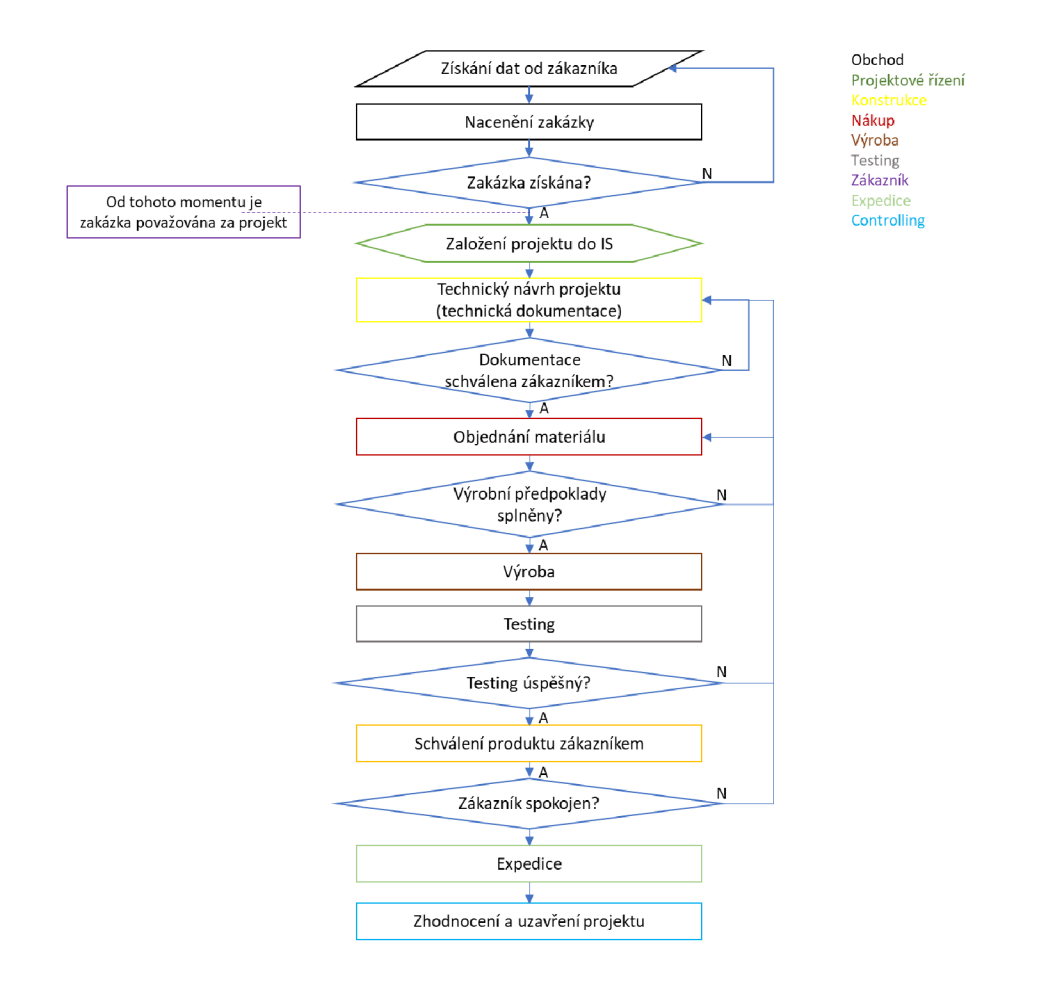

**Obrázek 1.: Proces realizace projektu (zdroj: vlastní zpracování)** 

Z diagramu lze na první pohled vyvodit, že se na výrobní zakázce (resp. projektu) podílí výrazné množství oddělení a je tedy naprosto nutné, aby data související s projektem byly v co nejvyšší kvalitě předávána v rámci zavedeného hlavního procesu, kterým je samotná realizace

projektu. Je také nutné vzít v úvahu, že se na některých procesech podílí více oddělení zároveň (např. projekt manažer dohlíží na prakticky každý krok a projekt tak vede).

Každý interní proces je definován svými operacemi, kterých je značné množství a některé z nich se vyskytují pouze v jistých případech (důvodem je zakázková, tedy nesériová výroba, která může být velmi rozmanitá, např. rozvaděče se speciálními výsuvnými moduly a vylepšenou logikou ovládání).

#### 2.2. Zdroje dat

V rámci ABB EPDS je zdrojů dat více. V první řadě je jím informační systém SAP, který slouží jako hlavní agregátor dat, a jehož datové výstupy je vhodné využít jako datovou bázi pro navrhovaný nástroj. Dalšími zdroji dat jsou Lotus Notes, MNS Engineer a nezanedbatelný počet Excelovských tabulek, případně Accessovských databází. V následujících sekcích budou zdroje dat analyzovány a identifikována data, která jsou významná z hlediska tvorby nástroje.

#### 2.2.1. SAP

SAP slouží jako hlavní informační systém ABB. Obsahuje informace prakticky o každé maličkosti související s průběhem projektu. Tato data zde ovšem nejsou zdaleka ve všech případech tvořena, ale spíše vkládána manuálně či pomocí nějakého nástroje. Zároveň jsou data vSAPu v jistých případech nedostatečně dostupná nebo nepříliš kvalitní (konzistentní), ať už z důvodu lidských chyb nebo nedokončených či nejasných směrnic, jaks danou informací nakládat a kam ji vložit.

Nicméně, SAPovské data, v podobě jejich textových exportů, poslouží jako slušný datový základ pro majoritní část potřeb nástroje. Konkrétní data budou představena v navazujících částech práce.

#### 2.2.2. Lotus Notes

V současné době jsou Lotus Notes (dále jen LN) v rámci ABB EPDS spíše přežitek, který je ovšem stále udržován některými odděleními a proto je nutné brát v úvahu i tento zdroj dat některá data, která jsou nutná pro automatizaci jistých činností, jsou ukládána výhradně do LN. Z hlediska potřeb této práce se z LN budou získávat data pro ukazatele KPI (key performance indicator) a údaje o zákaznících.

#### 2.2.3. MNS Engineer

Jedná se o program, ve kterém dochází k návrhu vyráběného produktu a jsou v něm tedy dostupná všechna data s produktem související. Výstupem programu je grafické znázornění navrženého produktu, a především tabulka materiálu, která je využitá pro mnohé interní procesy, které úzce souvisí s navrhovaným nástrojem.

Z MNS Engineer nebudou v rámci této práce získávány data napřímo, ale budou využity excelovské nástroje (viz níže), jejichž zdroje dat pochází právě z této aplikace.

#### 2.2.4. Excel tabulky a Access databáze

Pokud není ve výše zmíněných systémech vytvořeno prostředí pro splnění některých operací v rámci interního pracovního procesu, je často využito excelovských tabulek nebo accessovských databází. Vytvořené podpůrné excelovské či accessovské nástroje v naprosté většině případů slouží jako prostředí pro vytvoření sady dat, která je následně vložena do SAPu nebo jiného systému. Díky jednoduchosti těchto nástrojů se jedná o, v kontrastu se zavedenými systémy, dobře přístupný zdroj dat, se kterým je snadné manipulovat a které budou využity pro některé funkcionality navrhovaného nástroje.

#### 2.3. Potřeby vedení

V následujících podsekcích budou vyčteny jednotlivé funkcionality nástroje, které jsou od nástroje požadovány vedením ABB EPDS, a které by měly automatizovat či radikálně zefektivnit některé měsíční, týdenní, ale i denníadministrativníčinnosti řadových či vedoucích zaměstnanců.

#### 2.3.1. Generátor šablon

Pravděpodobně nejdůležitější funkcionalitou je možnost generovat dokumenty ze šablon, do kterých jsou automaticky vkládány informace o projektech.

Z hlediska uživatelů se jedná o výrazné ušetření času, protože tvorba dokumentace je nedílnou součástí realizace každého projektu, a jak již bylo zmíněno v předchozí sekci, kompletní informace o projektech jsou uloženy v různých zdrojích a uživatel by si tak za účelem vytvoření dokumentu musel buď zavést vlastní databázi informací o projektech nebo je pracně vyhledávat v těchto zdrojích. Pro vedení má tato funkcionalita další přínos, kterým je relativně snadná správa zavedených dokumentů pro interní (dokumenty využívající se v rámci společnosti) či externí (dokumenty směřující k zákazníkovi) účely.

Meziproduktem této funkcionality je vytvoření agregované databáze, která obsahuje mnoho důležitých informací o projektech a pro znalého uživatele může tedy posloužit k analýzám či k obecnému přehledu o projektech. Těchto dat bude využito i v rámci dalších funkcionalit nástroje.

#### 2.3.2. Požadavek na založení nového projektu

V rámci ABB EPDS nejsou nové projekty zakládány na oddělení projektového řízení (dále jen PM), ale na oddělení Order handlingu (dále jen OHL). OHL ovšem informace potřebné pro založení projektu nemá k dispozici, z čehož vyplývá potřeba předat projektové informace jednoduchým způsobem.

Za tímto účelem je vedením požadována další funkcionalita nástroje, která zajišťuje, aby se potřebné informace, v předem definovaném formátu, dostaly z oddělení projektového řízení právě na oddělení OHL, kde jsou následně využity pro založení projektu.

#### 2.3.3. Zápisy z porad

V rámci ABB EPDS jsou na týdenní bázi pořádány schůzky súčastí pracovníků zastupující jednotlivá oddělení. Na těchto schůzkách se jedná o komplikacích a nesnázích týkajících se probíhajících projektů. Za tímto účelem byla navržena další funkcionalita nástroje, která poslouží jako přehledné prostředí pro zápis urgencí či jiných požadavků k projektům ze strany pracovníků či vedení na konkrétní oddělení nebo zaměstnance, kteří jsou za požadavek zodpovědní. Jednou z podmínek této funkcionality je schopnost rozesílat automaticky generovaný email na všechny pracovníky zodpovědné za konkrétní požadavky a úkoly.

#### 2.3.4. KPI

Vyhodnocení KPI představuje důležitou část každého projektově řízeného byznysu. Indkátory KPI jsou v rámci ABB EPDS vyhodnocovány začátkem každého měsíce a prezentovány na tzv. úzkých poradách. Za účelem automatizace tvorby těchto reportů bude v nástroji vytvořena funkcionalita jednodušše pojmenována jako "KPI".

#### 2.3.5. Materiálová analýza

Jedná se pravděpodobně o nejsložitější funkcionalitu nástroje. V nezanedbatelném množství projektů se stává, že materiál reálně objednaný na projekt se cenově, množstevně nebo jinak neshoduje s materiálem kalkulovaným, resp. s materiálem naceněným v úvodní fázi projektu. I proto, že ABB EPDS je výrobní společnost, tvoří materiál majoritní část finačních nákladů v rámci projektu. Je proto pochopitelné, že má tato funkcionalita z hlediska vedení vysokou prioritu. Z pohledu zaměstnance PM se, do jisté míry, jedná o formu ochrany před neočekávanými materiálovými náklady v průběhu projektu.

#### 2.3.6. Vytížení pracovníků projektového řízení

Tato funkcionalita slouží výhradně pro vedoucí pracovníky oddělení PM, tedy pro pracovníky, které mají alespoň jednoho podřízeného. Jedná se o přehledné zobrazení toho, jak moc jsou zaměstnanci PM vytížení v určitém časovém obdobia případně může posloužit jako pomůcka manažera projektového řízení při rozhodování, který zaměstnanec PM oddělení dostane přidělen nový projekt, resp. kterému zaměstnanci by bylo, z hlediska pracovních kapacit, vhodné nový projekt přiřadit.

#### 2.3.7. Závěry z analýzy současného stavu a potřeb vedení

Z analýzy vyplývají mnohé obtíže, které lze rozdělit do tvou kategorií – obtíže související se současným stavem a obtíže související s tvorbou samotného nástroje. Obě kategorie se často prolínají a dají se dále dělit na podkategorie:

- Datové z důvodu roztříštěnosti datových zdrojů je nutné zajistit, aby navrhovaný nástroj zvládal načítat data z více datových formátů. Zároveň je nutné před začátkem samotné tvorby nástroje zajistit veškerá povolení a přístupy do jednotlivých systémů.
- Technologické i přes jistou vyspělost, nebo možná právě z důvodu vyspělosti, některých systémů, jakým je třeba SAP, jsou některé navrhované změny velmi složitě realizovatelné, a to především z důvodu vysoké ceny a/nebo časové náročnosti za modifikace stávajících systémů.
- Personální zavedení nových nástrojů je často provázeno obtížemi personálními zaměstnanci jsou v mnoha případech zvyklí používat některé systémy i mnoho let a každá změna se tak může setkat s odporem z řad takovýchto pracovníků. V rámci vývoje by mělo docházet k průběžnému testování nástroje ze strany zaměstnanců, aby byly objeveny i maličkosti, kterých je složité si všimnout při vývoji, ale které mohou mít za následek významný negativní dojem pro konečného uživatele nástroje.
- Bezpečnostní- bezpečnostní rizika, vyplývající z analýzy, jsou dvojího druhu:
	- o Stejně jako mnoho jiných agregátorů dat, i navrhovaný nástroj předpokládá manipulaci s citlivými daty - osobní informace o pracovnících, interní údaje o projektech a jiné. Je proto nutné zajistit a průběžně kontrolovat bezpečnost těchto dat.
	- o Některé funkcionality jsou navrhnuty pouze pro vedoucí pracovníky, proto je nutné navrhnout systém oprávnění, který odpovídá organizační struktuře společnosti.
- Interní v rámci ABB není možné na firemní počítače instalovat software vyžadující administrátorská oprávnění, což značně omezuje možnosti využití některých technologií v rámci tvorby nástroje.

### 3. Vlastní řešení

Kapitola vlastního řešení je rozdělena do tří částí – výběr technologií, tvorba nástroje a zhodnocení řešení s případnými návrhy za účelem vylepšení některých funkcionalit.

### 3.1. Výběr technologie

V této části je popsán postup při výběru technologií pro tvorbu nástroje s ohledem na požadavky vedení a dostupnost technologií v rámci ABB EPDS.

#### 3.1.1. Předpoklady pro technologie

V rámci výběru technologií je nutné vzít v úvahu následující technologické předpoklady:

- Data z jednotlivých systémů, popsaných v předchozí kapitole, je možné exportovat do několika formátů - textový soubor (.txt), excelovská tabulka (.xls nebo .xlsx). Zároveň by bylo vhodné, aby vybraná technologie zvládala importovat data přímo ze zdrojů dat bez nutnosti exportování, tjzn možnost importovat přímo z databázových systémů, na kterých je postavena informační architektura.
- Technologii musí být možné omezit čistě na interní síť ABB EPDS z bezpečnostních důvodů.
- Z hlediska použitelnosti se musí jednat o technologii, se kterou jsou zaměstnanci seznámeni a umí ji využívat. Je ovšem nutné brát v potaz, že takové technologie jsou v mnohých provedeních náchylná ke kreativním uživatelským vstupům a od technologie se tedy očekává i možnost jistého omezení takových vstupů.
- Z hlediska udržitelnosti se musí jednat o technologii, které nevyžaduje příliš expertních znalostí a výukové materiály jsou ve větší míře dostupné na internetu nebo v interních materiálech ABB EPDS.
- Technologie musí být buď součástí ekosystému ABB (již zakoupené) nebo volně dostupné s volně distribuovatelnou licencí.
- Rozšiřitelnost nástroje má totožné požadavky jako udržitelnost.

#### 3.1.2. Backend

Jako backend se nabízejí různé databázové systémy, jejichž možností je importovat data v mnoha formátech a upravovat je pomocí dotazů. Rozhodně nejefektivnější variantou by bylo jako backend použít jednotlivé informační systémy, jejichž výstupní data by se na frontendu pouze upravovala do předem definované podoby, bohužel to v současných technických podmínkách není možné - některé zdroje dat nemají vytvořené přístupové body a není proto možné z nich data získávat napřímo.

#### *Relační databáze - MS SQL*

Mateřská firma ABB je dlouhodobým klientem společnosti Microsoft a využívá celé řady jeho produktů, proto se MS SQL na první pohled jeví jako jedno z nejoptimálnějších řešení pro řešení backendu navrhovaného nástroje.

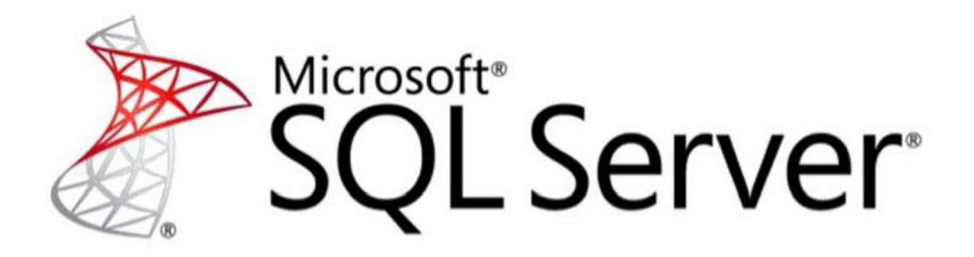

**Obrázek 2.: Logo MSSQL (11)** 

Výhodami tohoto řešení jsou:

- Silná podpora tohoto produktu ze strany Microsoft, součást ekosystému ABB
- Vysoká dostupnost bezplatných výukových materiálů na internetu
- Relativně velký výběr externích školení školení a kurzů
- Tradice produktu

Nevýhodami tohoto řešení jsou:

- Neexistující nativní uživatelské prostředí pro zobrazení záznamů v databázi je nutné využít software, který není v rámci firemního prostředí distribuován s operačním systémem. Tuto nevýhodu lze relativně snadno obejít např. pomocí excelu, který podporuje import z MSSQL databází, ale už se jedná o pokročilou metodu zobrazení dat, kterou nebude ovládat zdaleka každý zaměstnanec.
- Pro využití MSSQL je nutné využít server, který by s největší pravděpodobností byl založen na platformě Microsoft Azure, kterou ABB využívá. Kromě ceny, která je ovšem do jisté míry zanedbatelná, je zde ovšem problematika IT služeb obecně. Velká část IT služeb je v rámci ABB outsourcovaná do zahraničí, konkrétně do Indie, a nezřídka dochází k různým obtížím při komunikaci s takto outsourcovanými jednotkami.

#### *Relační databáze - MS Access*

Jedná se o další produkt z rodiny Microsoftu. MS Access je zároveň součástí balíčku (MS Office), který je instalován do všech firemních počítačů ABB.

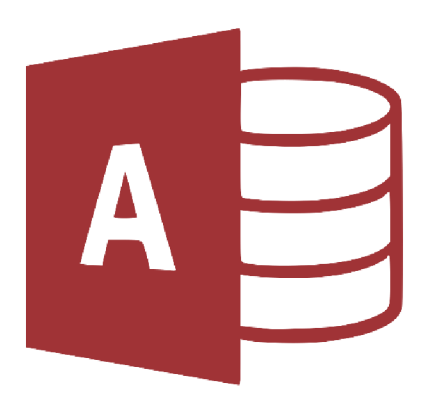

**Obrázek 3.: Logo MS Access (11)** 

Výhody tohoto řešení jsou totožné s výhodami MSSQL, ale rozšiřují je o další položky:

- Silná podpora tohoto produktu ze strany Microsoft, součást ekosystému ABB
- Vysoká dostupnost bezplatných výukových materiálů na internetu
- Relativně velký výběr externích školení školení a kurzů
- Tradice produktu
- Relativně příjemné nativní uživatelské prostředí jak pro zobrazení dat, tak pro konstrukci SQL dotazů

• Možnost využití bez nutnosti založení vlastního serveru

Nevýhodami tohoto řešení jsou:

- Mnoho činností, které aktivně využívají accessovskou databázi, jí krátkodobě "zamknou" a zamezí tak jiným, paralelním činnostem jiných uživatelů, používaní databáze
- Jedná se o regulérní desktopovou aplikaci, která je ovlivněna hardwarem daného desktopu. Pro naprostou většinu navrhovaných funkcionalit nástroje není výkon rozhodujícím faktorem, ale například pro porovnání materiálových nákladů už lze pozorovat jemné rozdíly mezi spuštěním procesu porovnání z různých desktopů

#### *Objektová databáze-CouchDB*

Objektové databáze jsou v posledních několika letech čím dál významějším tématem, jehož význam podporuje i článek srovnávající výkon relačních databází právě s těmi objektovými. (12)

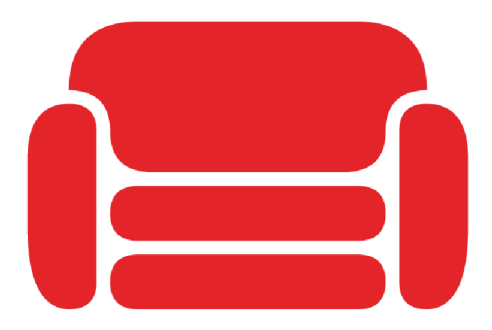

**Obrázek 4.: Logo CouchDB (13)** 

Výhodami tohoto řešení jsou:

- Jak z citovaného článku vyplývá, při složitějších databázových operací je výkon objektových databází vyšší než u relačních databází
- Objektové databáze nevyžadují schéma, podle kterého se do databáze přidávají nové záznamy. Tato skutečnost se ovšem může stát při nesprávném zacházení s databází i nevýhodou - nejasná definice databázových záznamů může vést ke zmatení uživatele.
- Konkrétně navrhovaná CouchDB má nativní schopnost verzovat jednotlivé databázové objekty, resp. jednotlivé záznamy. Opět se může jednat o vysoce

využitelnou schopnost databáze, která se ovšem nemusí v některých případech zdaleka vyplatit – zbytečné kopie objektů.

- · Další "kontroverzní" výhodou CouchDB je její nativní schopnost replikace dat s dalšími databázovými instancemi stejného typu. V nesprávných rukou může ovšem dojít k nebezpečnému úniku informací nebo konfliktům v rámci jednotlivých objektů.
- Jedná se o open-source technologii
- Příjemné nativní uživatelské prostředí bez nutnosti instalace softwaru třetích stran
- Možnost využití bez nutnosti zakládat server

Nevýhodami tohoto řešení jsou:

- Stejně jako MS Access databáze, i CouchDB má v "offline" verzi, tedy ve verzi bez založení serveru, omezené možnosti přístupu uživatelů.
- Za vývojem CouchDB sice stojí relativně známá firma Apache, která se ovšem svými možnostmi nemůže vyrovnat gigantovi v podobě Microsoft u předchozích databázových systémů
- CouchDB je v kontextu zavedených databází nováčkem, který nemá vytvořenou tak silnou komunitu poskytující návody a rady na internetu tak, jako je mají předchozí databázové systémy
- Data v současných systémech ABB jsou založeny na relačních principech. Případnou transformaci do objektového prostředí proto mohou provázet neočekávané obtíže

#### *Zhodnocení a výběr backendu*

I přes obrovský potenciál objektových databází, v tomto případě CouchDB, je jejich využití v rámci navrhovaného nástroje relativně riskantní z důvodů nevýhod takového řešení popsaného výše. Finálními kandidáty pro tvorbu backendu jsou nakonec dva produkty firmy Microsoft.

Autor této práce považuje v současné chvíli nevýhody systému MSSQL za významější, než jeho konkurent – MS Access. Navrhovaný nástroj předpokládá co nejvyšší komfort pro uživatele, který MSSQL bez nativního uživatelského prostředí nenabízí. Pro backend bude tedy pro tvorbu nástroje využit systém MS Access.

#### 3.1.3. Frontend

Výběr frontendu se v případě navrhovaného nástroje dá do jisté míry považovat za nadřazený výběru backendu, protože, jak již bylo vícekrát zmíněno, nástroj cílí na co největší komfort pro uživatele a frontend tento cíl s velkou pravděpodobností ovlivní více než backend. Stejně jako pro prostředí backendu, i pro výběr frontendu se nabízí několik možností, které budou v následujících sekcích popsány a vyhodnoceny.

#### **Qt**

Qt je frontendový framework, který je známý pro svůj vysoký výkon vycházejících ze základních principů pro tvorbu aplikací pomocí tohoto frameworku. Díky Qt je možné tvořit čistě nativní aplikace pro danou platformu, např. MS Windows.

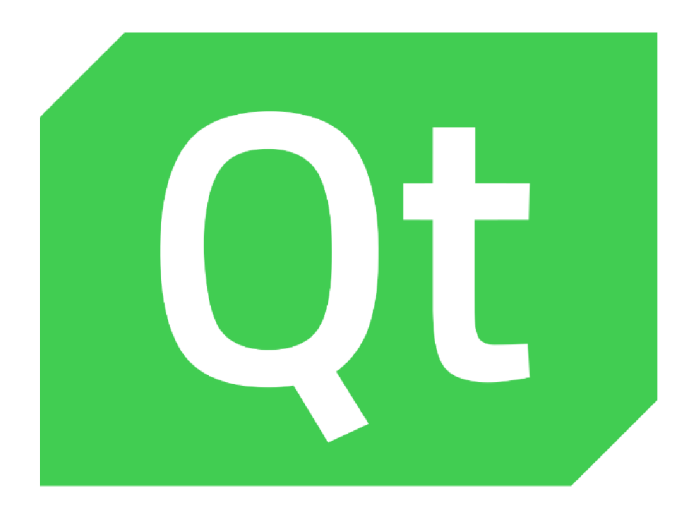

**Obrázek 5.: Logo frameworku Qt (14)** 

Výhodami tohoto řešení jsou:

- Již zmíněný vysoký výkon finální aplikace
- Schopnost snadné komunikace mezi Qt a vybraným backendem MS Access
- Profesionální framework se specializací na tvorbu frontendu
- $\bullet$  Velká komunita okolo tohoto produktu přes 1M vývojářů
- Možnost využití předpřipravených šablon uživatelského prostředí
- Možnost vývoje pomocí více programovacích jazyků (14)  $\bullet$

Nevýhodami tohoto řešení jsou:

- Relativně vysoké expertní nároky na vývojáře v porovnání třeba s Excelem
- Při použití v komerčním prostředí je produkt placený
- Tvorba nativních aplikací, tedy aplikací na jednu konkrétní platformu, je doprovázeno logickou obtíží - nemožnost použít vytvořenou aplikaci na platformě, pro kterou

aplikace nebyla vyvinuta, třeba v případě externího pracovníka, který využívá MacOS místo Windows

#### *Electron*

ElectronJS je framework, který stojí na technologiích využitých pro tvorbu webových stránek - pro tvorbu frontendu je využito programovacího jazyka JavaScript v kombinaci se značkovacím jazykem HTML a CSS. Aplikace vytvořena pomocí Electron se nazývá tzv. hybridní aplikace. Hybridní aplikace jsou takové aplikace, které jsou distribuovatelné na více platforem se stejným kódovým základem.

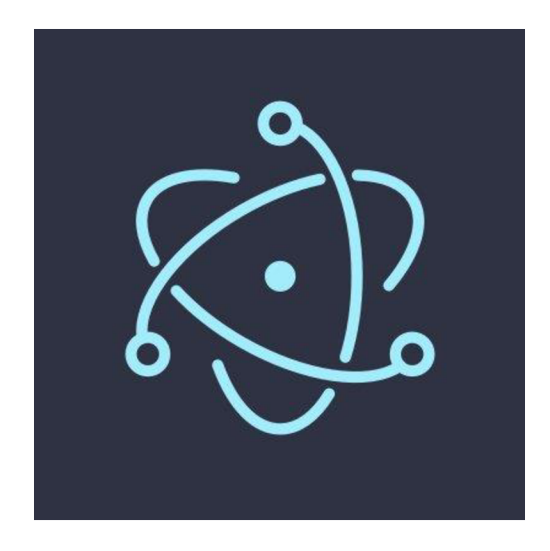

**Obrázek 6.: Logo ElectronJS (15)** 

Výhodami tohoto řešení jsou:

- Již zmíněná možnost distribuce vytvořené aplikace na různé platformy bez nutnosti měnit kód
- V kontextu ostatních prostředí navrhovaných v této části poskytuje electron neporovnatelně více možností rozšíření frameworku o různé moduly volně dostupné na internetu
- Obrovská komunita stojící za tímto frameworkem
- Jedná se o framework, který je využit pro mnohé světoznámé produkty, jakými jsou třeba VS Code, Skype, Slack, Discord a desítky či stovky dalších
- Díky možnostem rozšíření velice snadná komunikace s vybraným backendem
- Profesionálně vypadající finální produkt

Nevýhodami tohoto řešení jsou:

- Velikost finální aplikace minimální velikost instalačního souboru se pohybuje mezi 80-100MB, který se po instalaci rozbalí do velikosti 400MB a více
- Náročnost na výkon jak již bylo zmíněno výše, ElectronJS stojí na stejných technologiích jako webové stránky, jejichž zobrazení je podmíněno instalací wewbového prohlížeče. Právě webový prohlížeč, který je součástí každé Electron aplikace, stojí na jádru Chromium, který je známý své vysoké nároky na operační paměť. Je zcela běžné, že i základní aplikace se statickým zobrazením obsahu může požadovat kolem 300MB operační paměti.

#### *MS Excel*

MS Excel je součástí ekosystému ABB EPDS a je věrně známý naprosté většině jeho zaměstnanců. Jedná se o tabulkový procesor, jehož globální význam je v kontextu ostatních navrhovaných řešení neporovnatelný - je součástí kancelářského balíku Office od společnosti Microsoft, která má již od roku 1993 dominantní postavení na trhu. Nejedná se sice o specializovaný software pro tvorbu frontendu, ale jeho možnosti jsou i v tomto ohledu uspokojující.

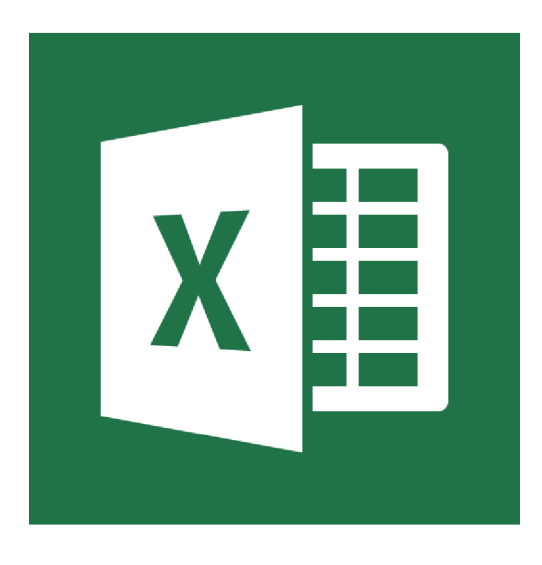

**Obrázek 7.: Logo Excel (11)** 

Výhodami tohoto řešení:

- Věrně známý software, se kterým prakticky každý pracovník ABB někdy přišel do styku
- · Uživatelská jednoduchost po nainstalování je Excel možné rovnou použít bez nutnosti cokoliv nastavovat
- Dlouhodobá podpora Microsoftu, který vydává novou verzi celého kancelářského balíku přibližně jednou za 3 roky, naposledy v roce 2019
- Možnost využití jednoho z nejjednodušších programovacích jazyků Visual Basic (VBA) pro tvorbu maker, které je podpořeno funkcionalitou nahrávání maker, které je pro programovací začátečníky naprosto perfektní
- Velké množství oficiálního naučného materiálu na internetu
- Všeobecně podporovaný software vedením ABB
- Úzká provázanost s ostatními Microsoftími produkty, včetně MS Access, který byl vybrán jako backend

Nevýhodami tohoto řešení jsou:

- Jednoduchost prostředí s sebou paradoxně přináší i jednu z nějvětších excelovských nevýhod, kterou je možnost uživatelů zanášet nepředpokládané vstupy a chyby do naprogramovaných procesů
- Omezené množství grafických prvků pro tvorbu uživatelského prostředí
- Uzavřenost softwaru nemožnost měnit naprosto každý detail v rámci Excelu

#### 3.1.4. Zhodnocení a výběr frontendu

S přihlédnutím k definovaným předpokladům pro finální nástroj v předchozí kapitole je možné konstatovat, že výkon nebude hlavní prioritou. I přes jisté výhody frameworku Qt nad ostatními možnostmi je toto řešení pro potřeby navrhovaného nástroje tzv. "overkill", neboli složitost vývoje pomocí tohoto frameworku není kompenzováno reálně využitelným užitkem. Qt tedy pro tvorbu frontendu použitý nebude.

Srovnání Excelu s Electronem je relativně složité, protože oba frameworky vynikají v rozdílných disciplínách, které jsou svojí důležitostí srovnatelné, proto je konečné rozhodnutí spíše subjektivní preference autora. Z důvodu jednoduchosti byl nakonec pro tvorbu frontendu vybrán Excel.

#### 3.2. Tvorba nástroje

V této kapitole je popsán samotný proces tvorby nástroje pomoci vybraných technologií. Proces tvorby je rozdělen do dvou částí - backend a frontend. Vývoj prostředí frontend využívá výsledků z návrhu backendu. Paralelně s vývojem těchto prostředí probíhá testing ze strany pracovníků koncových uživatelů nástroje. Připomínky vyplývající z testingu nebudou v rámci této práce explicitně popisovány, ale budou integrovány do návrhu jednotlivých prostředí.

#### 3.2.1. Backend

V této podkapitole bude rozebrána problematika backendového vývoje – získávání dat, analýzy a úpravy dat pro konkrétní funkcionality nástroje. Výsledkem backendového vývoje je vytvoření komplexní databázové struktury, která bude poskytovat data v požadovaném formátu a kvalitě. Některé funkcionality backend nevyžadují a proto v této podkapitole nebudou zmíněny.

#### *Generátor dokumentů - backend*

Generování dokumentů, resp. propisování šablon projektovými informacemi, je podmíněno znalostí mnoha údajů, které lze získat agregací z více zdrojů dat. Údaje potřebné pro správnou funkčnost generátoru šablon jsou následující:

- Project ID unikátní projektové ID, které jasně rozlišuje projekty
- $\bullet$  Project name název projektu
- Quotation number číslo zakázky
- Project PM zaměstnanec oddělení PM, kterému byl projekt přiřazen
- PM email emailový kontakt na zaměstnance PM
- PM phone tel. kontakt na zaměstnance PM
- Network number čísla síťových diagramů v rámci projektu (projekt může být tvořen více síťovými diagramy, které představují jednotlivé rozvaděče)
- Network description popis síťových diagramů v rámci projektu
- Customer název zákazníka
- Customer address adresa zákazníka
- Customer contact person kontaktní osoba zákazníka
- Customer contact phone/email email a/nebo tel. číslo na kontaktní osobu zákazníka

#### **Zdroje dat**

V tabulce Tabulka 1.: Zdroje dat - generátor šablon jsou definovány zdroje dat pro údaje popsané výše.

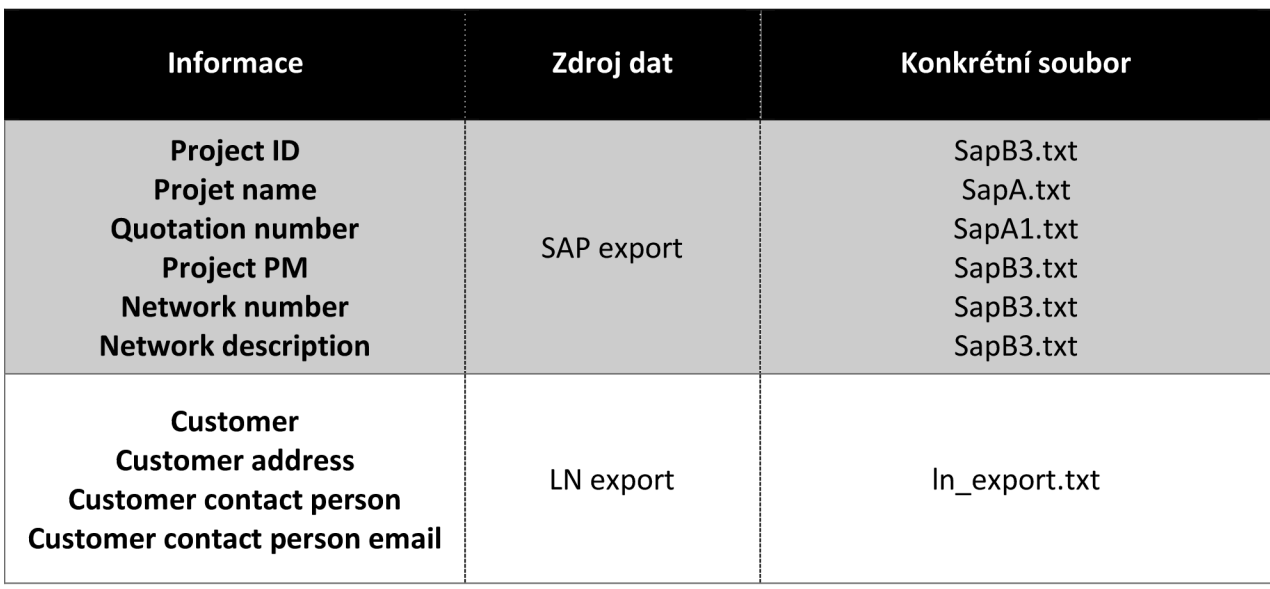

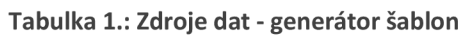

Jak lze vyčíst z tabulky výše, je potřeba využít dvou informačních systémů a čtyř různých zdrojů (exportů) dat.

Exporty dat ze SAPu jsou prováděny každé ráno a není proto problém nastavit automatický import do nástroje. LN je v tomto ohledu složitější – data musí být uživatelem manuálně exportována. Zároveň není v současné době v zájmu vedení nadále LN udržovat, a proto bude v rámci této práce vytvořena podpůrná tabulka v backendovém prostředí MS Access, která bude údaje z LN, které jsou z dlouhodobého hlediska neměnné, obsahovat.

V rámci tvorby datového agregátu je nutné vzít v úvahu následující obtíže:

- Aktulizace dat v LN se neprojeví v navrhovaném nástroji a naopak
- SAPové zdroje a LN zdroje dat neobsahují jedinou informaci, resp. jediný sloupec v tabulce, podle kterého by bylo možné zdrojová data spojit SQL dotazem LEFT JOIN

První nedostatek není příliš významný, protože, jak již bylo zmíněno výše, potřebná data získávána z LN jsou velmi zřídkakdy modifikována, ale přesto je vhodné o tomto bodě informovat uživatele a předejít tak zmatení. Druhý nedostatek je ovšem mnohem

významnější, protože údaje o zákaznících jsou nedílnou součástí mnoha dokumentů. Je proto zapotřebí navrhnout metodiku, jakým způsobem tyto údaje získávat. V tomto případě je navrhnutá metodika součástí frontendového prostředí a bude proto uvedena v příslušné kapitole.

#### **Struktura databáze**

Na obrázku Obrázek 8 je zobrazena struktura databáze vytvořená pomocí SQL dotazu pro generátor dokumentů. Spojení tabulek je provedeno SQL dotazem využívajícím metody LEFT OUTER JOIN, která zajistí, aby se ve finální tabulce objevily i projekty, které byly ve zdroji dat, v tomto případě v informačním systému SAP, nedokonale vyplněné.

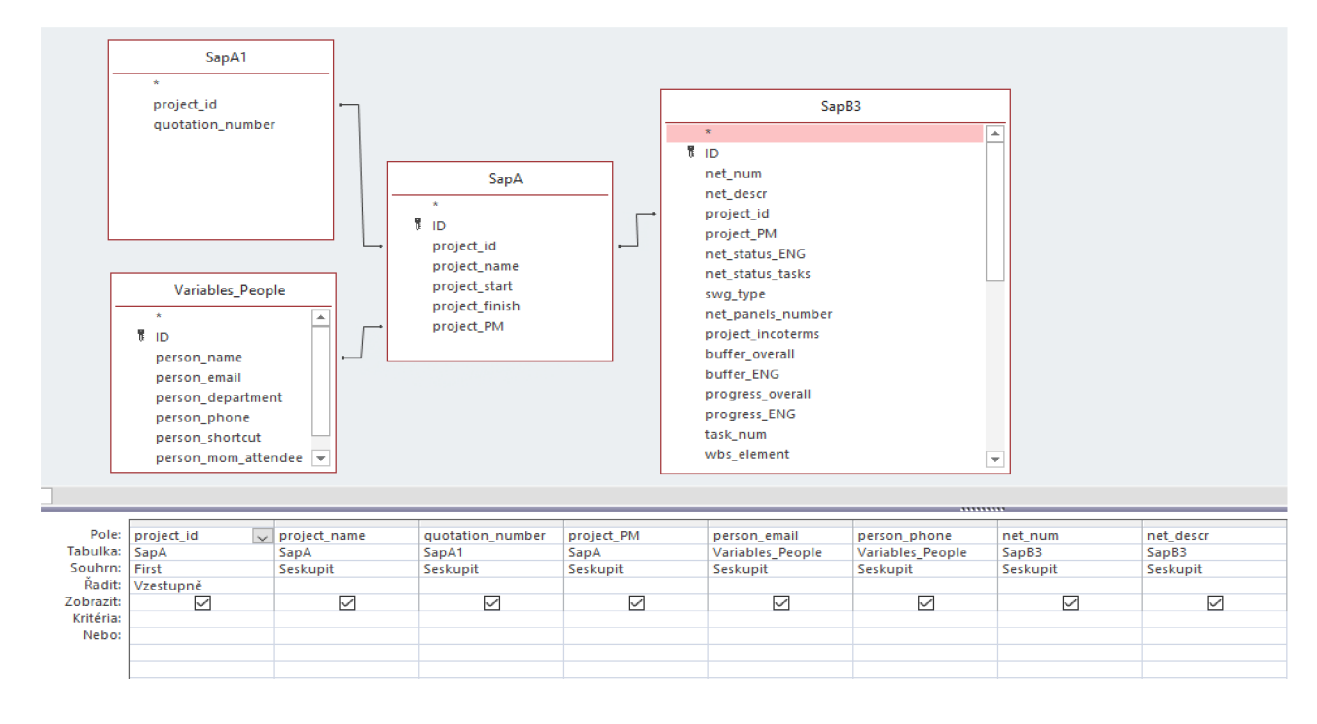

**Obrázek 8.: Struktura databáze - generátor šablon (zdroj: vlastní zpracování)** 

#### **Výstupní data**

Výstupem je tabulka, která obsahuje, s výjimkou údajů o zákazníkovi (je vyřešeno v části frontend), všechna potřebná data ke správnému vyplnění šablon.

Příklad výstupních dat je znázorněn v Tabulka 2.

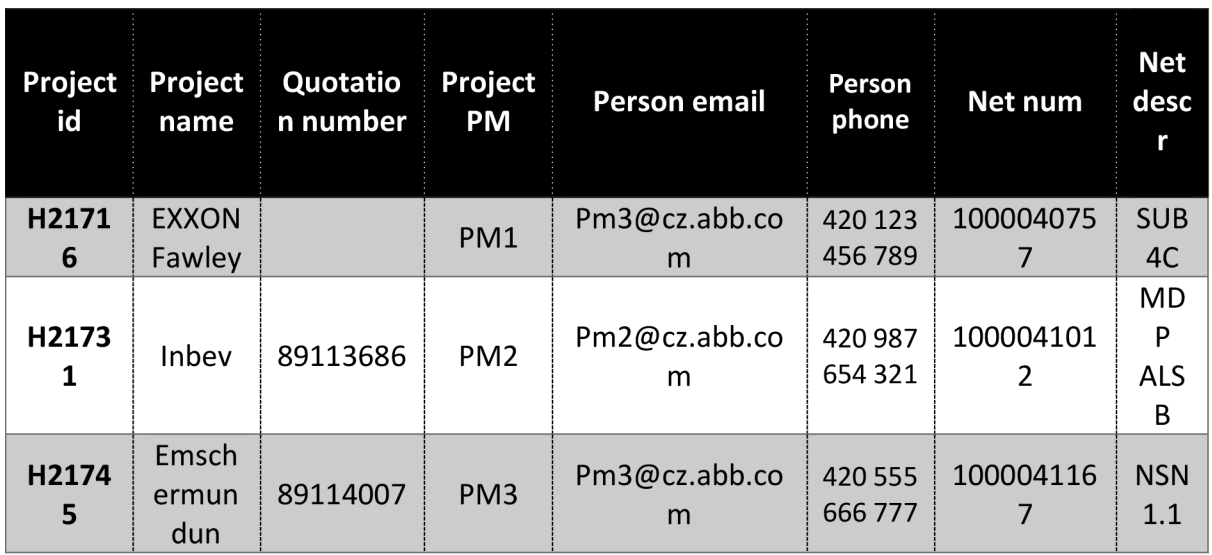

#### **Tabulka 2.: Příklad výstupu - Backend: generátor dokumentů**

#### *KPI - backend*

V rámci ABB EPDS jsou ukazatele KPI dva - srovnání termínu reálného dodání s termínem dodání z kontraktu a délka trvání realizace konkrétního projektu. Údaje o založení projektu, reálného dodání a dalších jsou uvedeny v konkrétních operacích, které odpovídají těmto činnostem a které je nutné v rámci správného výpočtu ukazatelů KPI analyzovat.

Jedná se o operace:

- 0010 zahájení projektu
- 2200-doručení produktu k zákazníkovi (reálné), zároveň odpovídá i termínu ukončení projektu
- 2210 kontraktuální doručení produktu k zákazníkovi

Samozřejmým požadavkem na výstupní data jsou také údaje o projektovém ID a čísla síťového diagramu, které umožní jasně idenitifikovat o jakou výrobní zakázku, a který produkt konkrétně, se jedná. V neposlední řadě je nutné rozlišovat mezi různými typy projektů výrobní a servisní. Typy projektů v naprosté většině případů vychází z první číslice v projektu,

ale může nastat situace, kdy byl projekt zaveden jako výrobní, ale následně byl předán na servisní oddělení beze změny zmíněného projektového ID. Je tedy zapotřebí, aby finální tabulka obsahovala i informaci o projektovém manažerovi, který spadá do svého oddělení, a který má daný projekt na starost. Údaj o projektovém manažerovi může být také využit pro ohodonocení jeho výkonnosti.

#### **Zdroje dat**

V tabulce Tabulka 3.: Zdroje dat - Backend: **kpi** jsou uvedeny zdroje dat potřebné pro tvorbu KPI.

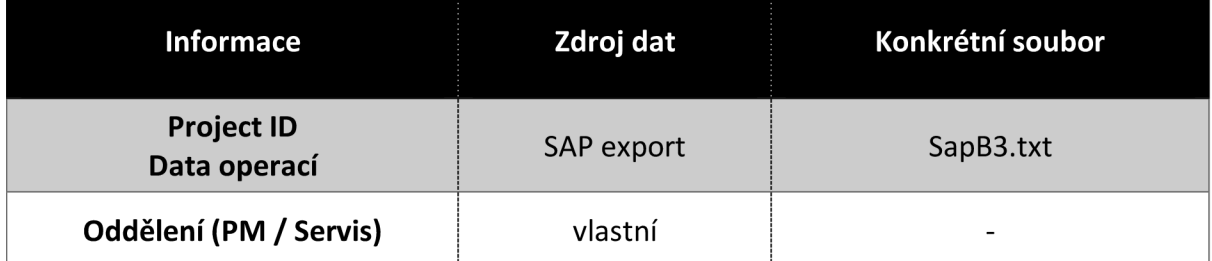

#### Tabulka 3.: Zdroje dat - Backend: KPI

Údaj o oddělení není součástí žádného zavedeného exportu, proto byla v MS Access zavedena podpůrná tabulka *Variables\_People,* která obsahuje informace o jednotlivých zaměstnancích a jejich oddělení. Ve spojení této tabulky se zdrojem dat SapB3 je možné zajistit všechna potřebná data.

#### **Struktura databáze**

Struktura databáze je v tomto případě složitější než u generátoru šablon – data je nutné nejprve připravit pomocí křížového dotazu, který údaje z jednotlivých operací převede z řádků do sloupců. Křížový dotaz je zobrazen na Obrázek 9.

|                            |                   |                |                |                  | SapB3           |                         |                    |  |  |
|----------------------------|-------------------|----------------|----------------|------------------|-----------------|-------------------------|--------------------|--|--|
|                            | $\star$           |                |                | $\blacktriangle$ |                 |                         |                    |  |  |
|                            |                   |                | $\blacksquare$ |                  |                 |                         |                    |  |  |
|                            |                   |                | net_num        |                  |                 |                         |                    |  |  |
|                            | net descr         |                |                |                  |                 |                         |                    |  |  |
|                            | project_id        |                |                |                  |                 |                         |                    |  |  |
|                            | project_PM        |                |                |                  |                 |                         |                    |  |  |
|                            |                   |                |                | net_status_ENG   |                 |                         |                    |  |  |
|                            |                   |                |                | net_status_tasks |                 |                         |                    |  |  |
|                            |                   |                | swg type       |                  |                 |                         |                    |  |  |
|                            | net_panels_number |                |                |                  |                 |                         |                    |  |  |
|                            | project incoterms |                |                |                  |                 |                         |                    |  |  |
|                            | buffer_overall    |                |                |                  |                 |                         |                    |  |  |
|                            |                   |                | buffer_ENG     |                  |                 |                         |                    |  |  |
|                            |                   |                |                | progress_overall |                 |                         |                    |  |  |
|                            |                   |                |                | progress_ENG     |                 |                         |                    |  |  |
|                            |                   |                | task num       |                  |                 | $\overline{\mathbf{v}}$ |                    |  |  |
|                            |                   |                |                |                  |                 |                         |                    |  |  |
| ∢                          |                   |                |                |                  |                 |                         |                    |  |  |
|                            |                   |                |                |                  |                 |                         |                    |  |  |
| Pole:                      | project_id        | $\vee$ net_num | project_PM     |                  | task_num        | latest_finish_date      | task_num           |  |  |
| Tabulka:                   | SapB3             | SapB3          |                | SapB3<br>SapB3   |                 | SapB3                   | SapB3              |  |  |
| Souhrn:                    | Seskupit          | Seskupit       | Seskupit       |                  | Seskupit        | First                   | Kde                |  |  |
| Křížová tabulka:<br>Řadit: | Záhlaví řádku     | Záhlaví řádku  | Záhlaví řádku  |                  | Záhlaví sloupce | hodnota                 |                    |  |  |
| Kritéria:                  |                   |                |                |                  |                 |                         | 10 Or 2200 Or 2210 |  |  |
| Nebo:                      |                   |                |                |                  |                 |                         |                    |  |  |

**Obrázek 9.: Příprava dat - Backend: KPI (zdroj: vlastní zpracování** 

Následně jsou data spojena s využitím SQL dotazu a použitím metody LEFT JOIN sjiž zmíněnou podpůrnou tabulkou zaměstnanců *(Variables\_People),* viz Obrázek 10.

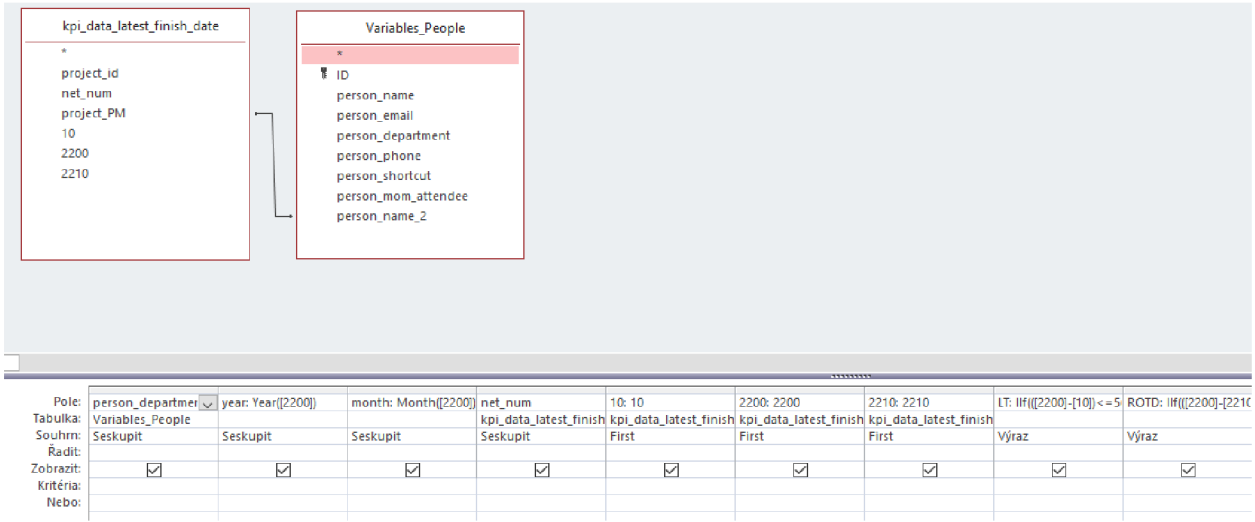

**Obrázek 10.: Struktura databáze - KPI (zdroj: vlastní zpracování)** 

Ukazatele KPI byly získány pomocí zavedení výrazů, které odpovídají logice zmíněnéna začátku této sekce.

Pro zajištění příjemnějšího pohledu na data a jednodušší analýzy byly do finální tabulky přidány sloupce reprezentující rok (year) a měsíc (month), kdy byl projekt ukončen. Těchto údajů bude využito v kapitole frontend.

#### **Výstupní data**

Výstupem je opět tabulka dat, která rozřazuje projekty a jejich síťové diagramy pod jednotlivá oddělení, do časových obdobia počítá ukazatele KPI. KPI ukazatele jsou uvedeny v týdnech.

Příklad výstupu je v Tabulka 4.

| <b>Perso</b><br>n<br>dept | year     | mont<br>h      | project<br>id | Net num        | 10       | 2200     | 2210     | Æ      | <b>ROT</b><br>D |
|---------------------------|----------|----------------|---------------|----------------|----------|----------|----------|--------|-----------------|
| <b>PM</b>                 | 201<br>8 | $\overline{4}$ | H2174         | 10000421<br>64 | 29.01.18 | 30.04.18 | 30.04.18 | 1<br>4 |                 |
| <b>PM</b>                 | 201<br>8 | 6              | H1040<br>4    | 10000443<br>10 | 17.05.18 | 29.06.18 | 29.06.18 | 8      |                 |

**Tabulka 4.: Příklad výstupu - KPI** 

Vysvětlení sloupců: Person dept = oddělení (PM / Servis), Net num = číslo síťového diagramu, [10,2200,2210] = data operací, LT = lead time (v týdnech), ROTD = requested on time delivery (v týdnech)

#### *Materiálová analýza - backend*

Materiálová analýza je výkonově náročný proces, a z hlediska datové manipulace nejsložitější funkcionalita navrhovaného nástroje. Z těchto důvodů byl pro tuto funkcionalitu zaveden samostatný excel využívající vlastní accessovskou databázi. Odkaz na tento excel je ovšem integrován do hlavního excelu v rámci frontendového návrhu, viz další kapitola.

Pro vytvoření materiálové analýzy je zapotřebí následujících informací:

- Kalkulovaný materiál k tomu je využito buď interního excelovského nástroje "kalkulační model", který jako datovou bázi využívá exportu z aplikace MNS Engineer neboje v některých případech kalkulovaný materiál zasílán z ABB FES (front-end sales) jednotek
- Reálně zadaný (konstruktérem nakonfigurovaný) materiál do SAPu
- Zdroje dat k nacenění materiálu existují 3 zdroje dat pomocích kterých lze nacenit materiál. První z nich je pomocí ERP ceníku vedeného oddělením obchodu (excelovská

tabulka - nejpřesnějšíceny), ten však nemusí být aktualizovaný, proto jsou dále využity infozáznamy (opět excelovská tabulka – méně přesné ceny), které obsahují větší množství položek materiálu, ale stále se v nich nemusí nacházet všechny potřebné údaje. Záchranným řešením je tedy využití transakce SAPu k získání všech naceněných materiálů (ceny se dlouhodobě průměrují a proto nemusí odpovídat současné ceně materiálu). V neposlední řadě je nutné brát ohled na skutečnost, že se ve zdrojích mohou některé položky opakovat a je tedy nutné používat vždy poslední, teoreticky nejaktuálnějšícenu.

Konfigurátor SACE komponent – opět se jedná o excelovský nástroj, tentokrát využívaný na oddělení konstrukce. Tento zdroj zde bude pouze zmíněn, reálně je zakomponován až do frontendového rozhraní a bude tedy popsán až v části frontend.

#### **Zdroje dat**

V tabulce Tabulka 5 jsou uvedeny zdroje dat pro materiálovou analýzu.

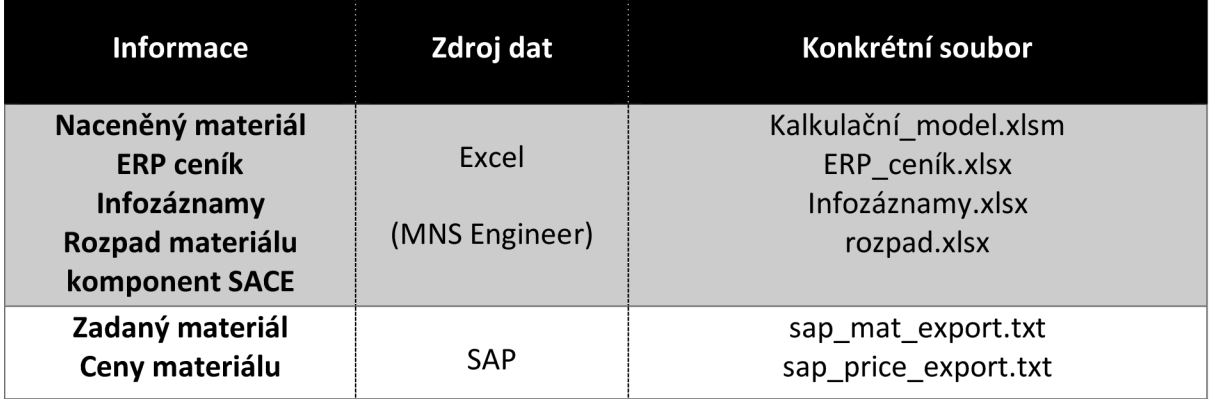

#### **Tabulka 5.: Zdroje dat - materiálová analýza**

Velkým nedostatkem exportu zadaného materiálu ze SAPovské transakce je skutečnost, že k jednotlivým položkám nejsou přiřazeny ceny, a je proto nutné je nejpve nacenit pomocí zdrojů zmíněných výše. Celý proces je ovšem ztížen také tím, že některé položky ve zdrojích dat jsou vedeny v české měně a některé v měnách jiných. Zároveň jsou některé ceny položek určené pro jejich konkrétní množství. Na všechny tyto skutečnosti je nutné brát ohled při tvorbě procesu naceňování materiálu.

#### **Struktura databáze**

Proces tvorby struktury databáze lze pro tuto fukcionalitu rozdělit do tří fází:

- Fáze týkající se kalkulovaného materiálu v případě, že je pro kalkulaci materiálu využito interního nástroje "kalkulační model!, není potřeba data nijak zvlášť upravovat, pouze je k nim vhodné vložit rozšiřující informace pro snazší identifikaci a možnosti detailnějšího srovnání. V případě, že je zdrojem kalkulovaného materiálu jednotka FES, je nejprve nutné cenu materiálu převést z cizí měny a případně dopočítat jednotkovou cenu. Opět je k datům vhodné vložit rozšiřující informace zmíněné výše.
- Fáze týkající se reálně použitého (konstruktrérem nakonfigurovaného) materiálu-jak již bylo zmíněno výše, data o zadávaném materiálu neobsahují informaci o materiálové ceně, proto je nezbytné, aby byl materiál v první řadě co nejpřesněji naceněn. Po nacenění následuje proces, který je totožný s procesem pro kalkulovaný materiál.
- Fáze týkající se spojení dat a vytvoření finální tabulky se všemi potřebnými údaji.

#### *Kalkulovaný materiál - interní nástroj (kalkulační model)*

Jednotlivé materiálové položky jsou v kalkulačním modelu řazeny do kategorií a základní údaje o nich jsou zapsány v řádkovém provedení, kdy každý řádek obsahuje následující informace:

- Materiálové ID jedná se o jasně definované, unikátní, označení konkrétního materiálu
- Základní materiálový popis
- Materiálová kategorie
- Cena materiálu
- Celkový počet použitých kusů dané materiálové položky

Pro úplnost je nutné zmínit, že celkový počet použitých kusů materiálu je dán součtem kusů, které jsou uvedeny v jednotlivých excelovských sloupcích reprezentujících rozvaděče, resp. síťové diagramy. Tato skutečnost bude využita v kapitole frontend.

K těmto údajům jsou v rámci navrženého procesu doplněny rozšiřující informace:

• swgr – definice síťového diagramu pro případnou možnost srovnání materiálu na konkrétních rozvaděčích

- sign jedná se o podpůrný příznak, který jasně definuje, že se jedná o kalkulovaný materiál - tohoto údaje bude využito v konečné fázi spojování materiálu
- calc no definice čísla objednávky samostatná výrobní zakázka může být složena z několika objednávek, tato informace tedy zajistí, že lze srovnávat materiál i pro konkrétní objednávky

#### *Kalkulovaný materiál - FES jednotka*

Proces přípravy dat kalkulovaného materiálu od FES jednotky je totožný s procesem využívajícím interní nástroj (viz výše) s tím rozdílem, že mu předchází kontrola a případný převod cen z cizí měny a převod na jednotkovou cenu materiálu.

#### *Kalkulovaný materiál- výstupní data*

V Tabulka 6 je uveden příklad výstupních dat kalkulovaného materiálu.

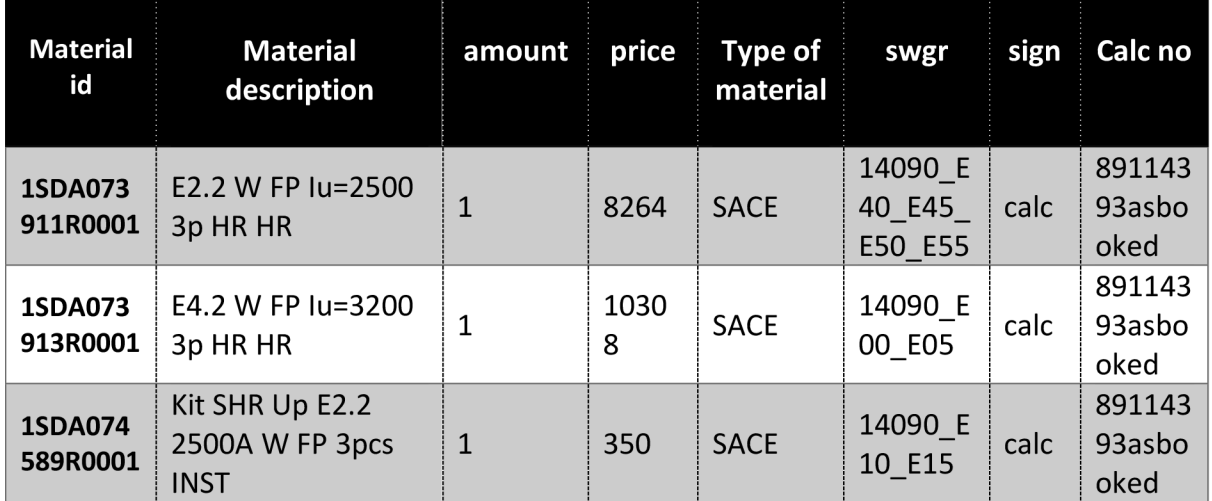

**Tabulka 6.: Backend: Příklad výstupních dat kalkulovaného materiálu** 

**Popis sloupců v tabulce: material id = materiálové ID, material description = popis materiálu, amount = množství, price = jednotková cena materiálu, type of material = materiálová kategorie, swgr = název rozvaděče (síťového diagramu), sign = pžiznak definiující, že jde o kalk. materiál, calc no = číslo objednávky** 

#### *Reálně použitý materiál - nacenění*

Jak již bylo zmíněno na začátku této části, reálně použitý materiál, tedy materiál, který je nakonfigurován konstruktérem, není po vložení do informačního systému automaticky naceněn. Prvním úkolem je tedy zřejmě materiál co nejpřesněji nacenit.

Nacenění materiálu je možné dosáhnout pomocí několika zdrojů dat, které se liší přesností a kvantitou údajů. Z hlediska přesnosti je žádoucí, aby logika naceňování podléhala následujícím pravidlům:

- 1. Pokud je materiál nalezen ve zdroji "ERP ceník", použít tuto hodnotu
- 2. Pokud materiál není nalezen ve zdroji "ERP ceník", ale je nalezen ve zdroji "Infozáznamy", pak použít hodnotu ze zdroje "Infozáznamy"
- 3. Pokud materiál nebyl nalezen ani v jednom z výše zmíněných zdrojů dat, použít zdroj dat ze SAPové transakce "MM60", která by měla z principu obsahovat všechny existující materiály
- 4. Pokud se stane, že byl materiál nalezen v jakémkoliv zdroji vícekrát, vždy je použita poslední hodnota, která by měla odpovídat nejaktuálnějšímu stavu.
- 5. Všechny ceny jsou jednotkové
- 6. Všechny ceny jsou v české měně (využití zavedené podpůrné tabulky *Exchange rates)*

Za účelem splnění všech pravidel byly vytvořeny pro každý zdroj dat tři tabulky:

- last\_price pro splnění pravidla č. 4, viz výše
- last price  $czk pro$  splnění pravidel č. 5 a 6, viz výše
- real mat czk tabulka vytvořená dohledáním cen z daného zdroje dat pro reálně zadaný materiál

#### *Reálně použitý materiál - výstupní data*

Za účelem splnit pravidla č. 1, 2 a 3 (viz výše) je nutné vytvořit tabulku, která pro dopočet ceny využívá výrazu s použitím IF->THEN metody, který je svou logikou totožný s těmito pravidly. Tvorba SQL dotazu je znázorněna na Obrázek 11.

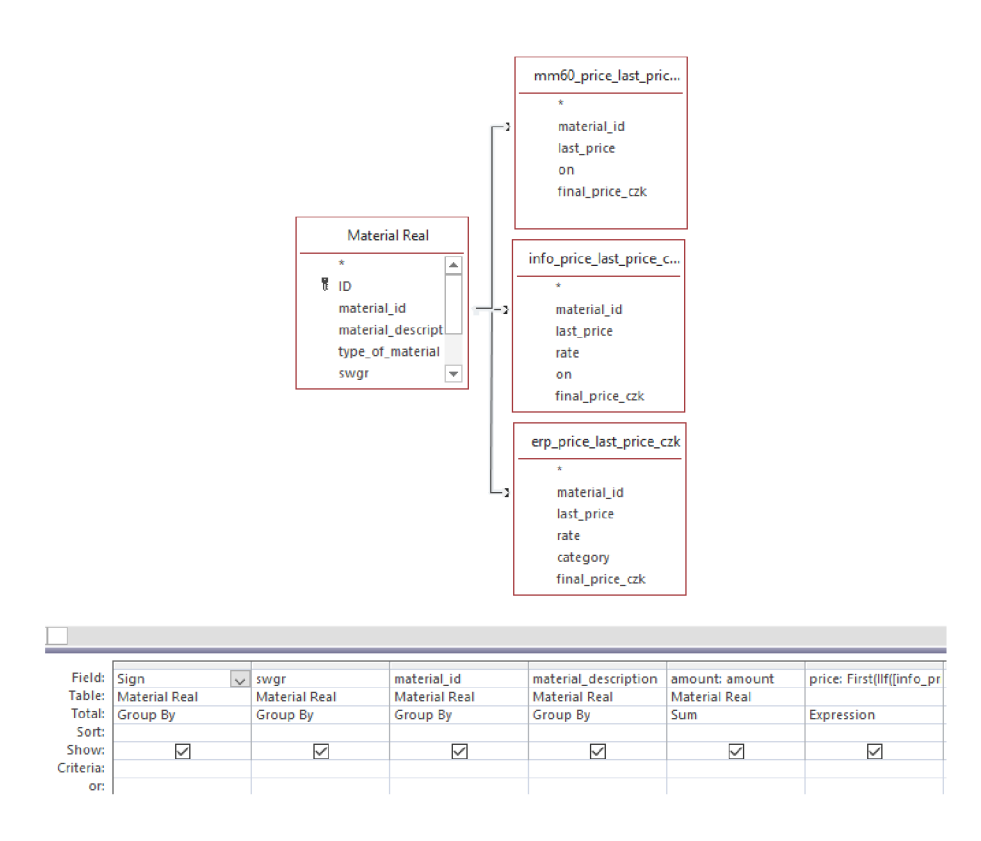

**Obrázek 11.: Backend - tvorba SQL dotazu pro nacenění reálně použitého materiálu (zdroj: vlastní zpracování)** 

Příklad výsledné tabulky s naceněným, reálně použitým materiálem je znázorněna na Tabulka 7.

**Tabulka 7.: Materiálová analýza - Backend: příklad naceněného reálně použitého materiálu** 

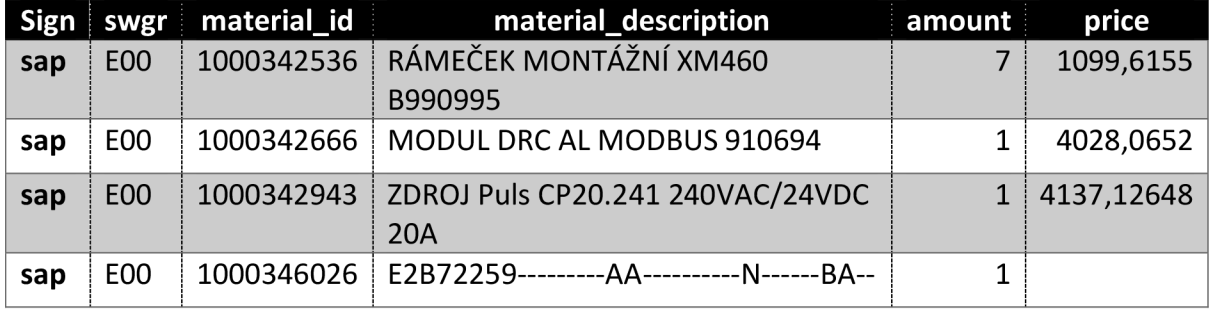

Vysvětlení sloupců: Sign = příznak, swgr - název rozvaděče, material\_id = ID materiálu, material\_desription = popis materiálu, amount = počet položek materiálu, price = cena v CZK

V tabulce výše si lze všimnout materiálových položek, které vynikají svým unikátní označením. Jedná se o položky, které jsou tvořeny několika podjednotkami a jejich unikátní označení je tvořeno pomocí excelového nýstroje využívaného na oddělení konstrukce. Protože se jedná o unikáty, je logické, že nejsou součástí použitých ceníků a nemají tedy ani dopočítané jednotkové ceny. Tato skutečnost je řešena v prostředí frontend, kde je vytvořen proces, který položku tzv. rozpadne na zmíněné podjednotky.

#### *Spojení dat a tvorba finální tabulky*

Jakmile jsou vytvořené tabulky materiálu kalkulovaného a materiálu reálně použitého, který byl naceněn popsaným procesem, je možné vytvořit finální tabulku, která vznikne jejich spojením. Toto spojení je provedeno sjednocením provedených dotazů pomocí metody UNION ALL.

Příklad výsledné tabulky je zobrazen v Tabulka 8.

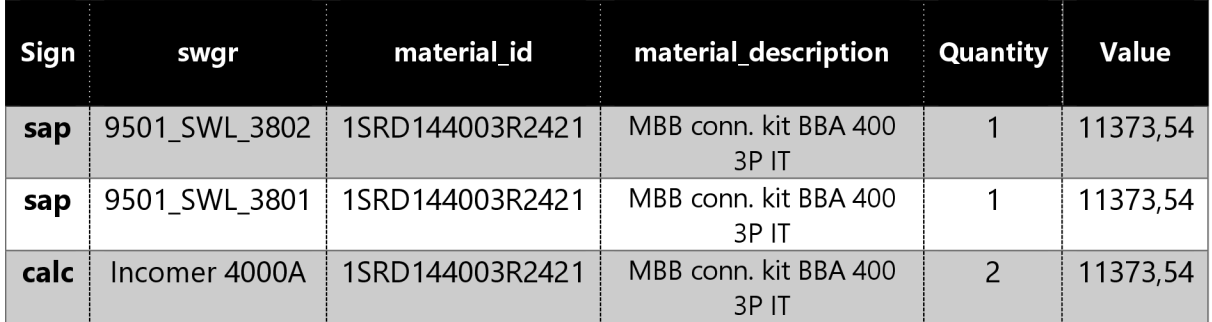

**Tabulka 8.: Materiálová analýza - Backend: Příklad výstupní tabulky** 

Vysvětlení sloupců: Sign = příznak, swgr - název rozvaděče, material id = ID materiálu, material desription = popis materiálu, Quantity = počet položek materiálu, Value = cena v CZK

Jak vyplývá z tabulky výše, cena i množství se pro tuto konkrétní materiálovou položku shoduje. Je ovšem nutné uvést, že se jedná pouze o zlomek všech materiálových položek na projekt, reálně jsou jich stovky i tisíce, podle velikosti projektu. Také si lze všimnout, že názvy rozvaděče se v rámci srovnání kalkulovaný-reálně použitý materiál liší, což je dáno tím, že při zakládání do informačního systému byl název změněn na lidsky lépe čitelný název. Tato skutečnost nemění nic na hlavní funkčnosti navržené funkcionality, ale je zřejmé, že v tomto případě nelze srovnávat materiál na konkrétních rozvaděčích, protože si svými názvy neodpovídají.

Nicméně, díky tomu, že byly k základním materiálovým údajům přidány údaje rozšiřující, konkrétně tedy sloupec "sign", je pro potřeby porovnání možné vytvořit kontingenční tabulku. Tato kontingenční tabulka bude vytvořena v čisti frontend.

#### *Vytížení pracovníků projektového řízení - backend*

Stejně jako funkcionalita KPI, výpočet vytížení jednotlivých pracovníků projektového řízení je podmíněn znalostí plánovaných ukončení konkrétních operací. Jednotlivé operace pak více či méně ovlivňují časové vytížení těchto pracovníků.

Jak moc je která operace časově náročná je relativně složité určit přesně, protože projekty jsou vesměs unikátní. Z tohoto důvodu byla náročnost určena expertním odhadem seniorních pracovníků projektového řízení, kteří se shodli na na určité váze, která bude konkrétním operacím přiřazována v rámci výpočtu. Za tímto účelem byla do MS Access vložena podpůrná tabulka *Variables\_PM\_Capacity.* 

Pro korektní určení vytížení pracovníků vdaném časovém období je nutné mít k dispozici následující údaje:

- Project PM jméno projektového manažera přiřazeného k projektu
- Časové období, kdy je vytížení měřeno
- Náročnost jednotlivých operací
- Velikost projektu v rámci této práce je velikost projektu určena počtem síťových diagramů, resp. počtem rozvaděčů
- Hodiny dedikované pro praovníka PM ke konkrétnímu projektu

#### **Zdroje dat**

V tabulce Tabulka 9 jsou uvedeny zdroje dat pro výpočet vytížení PM.

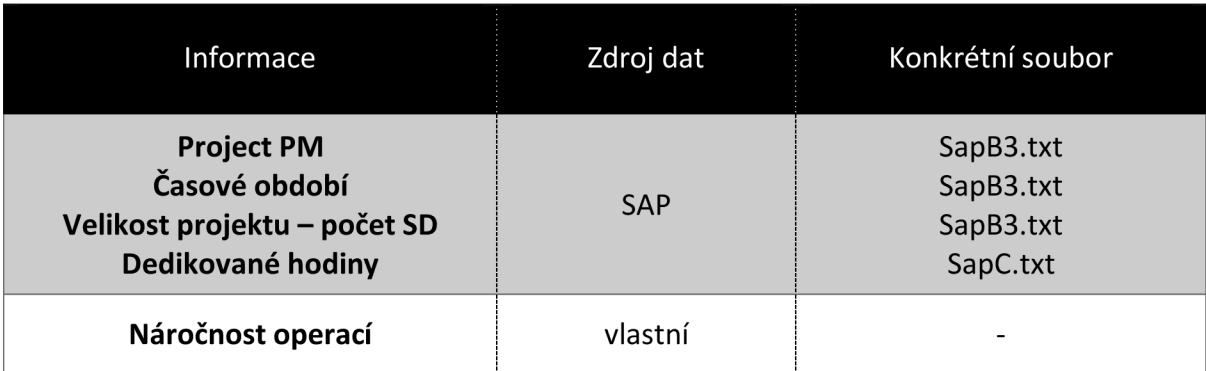

#### **Tabulka 9.: Zdroje dat - vytížení PM**

#### **Struktura databáze**

Údaje o hodinách dedikovaných pro oddělení PM jsou ve zdroji dat ve formátu, který není využitelný pro jejich následnou manipulaci, proto je nutné je nejprve upravit. Za tímto účelem je

vytvořen SQL dotaz, jehož výsledkem jsou dedikované hodiny očištěny o zbytečné znaky a datový typ převeden na čísla, konkrétně datový typ *double.* 

Dále je nutné vytvořit podpůrnou tabulku, ve které lze dohledat počet všech síťových diagramů, které jsou součástí konkrétního projektu. Tohoto údaje bude následně využito při rozložení vytíženosti v časovém období.

Pro zvýšenou přehlednost pro možnosti budoucího rozšíření navržené funkcionality byla zavedena mezivýpočtová tabulka, která rozšiřuje základní potřebné údaje o časové údaje, které zaručí jednodušší následnou analýzu vytíženosti pracovníků ze strany vedoucího. Tyto časové údaje jsou: year (rok), month (měsíc), week (týden).

Následuje samotný výpočet vytíženosti, který podléhá vzorci:

$$
Vytiženost v konkrétní den = \sum_{proj} \sum_{op} \frac{po * dh * vo}{pr * 100},
$$

 $po = počet stejných operací, dh = dedikované hodiny na projekt$  $vh = váha operace$ pr = počet rozvaděčů  $proj = projectky, op = operate$ 

Struktura finálního dotazu je na Obrázek 12.

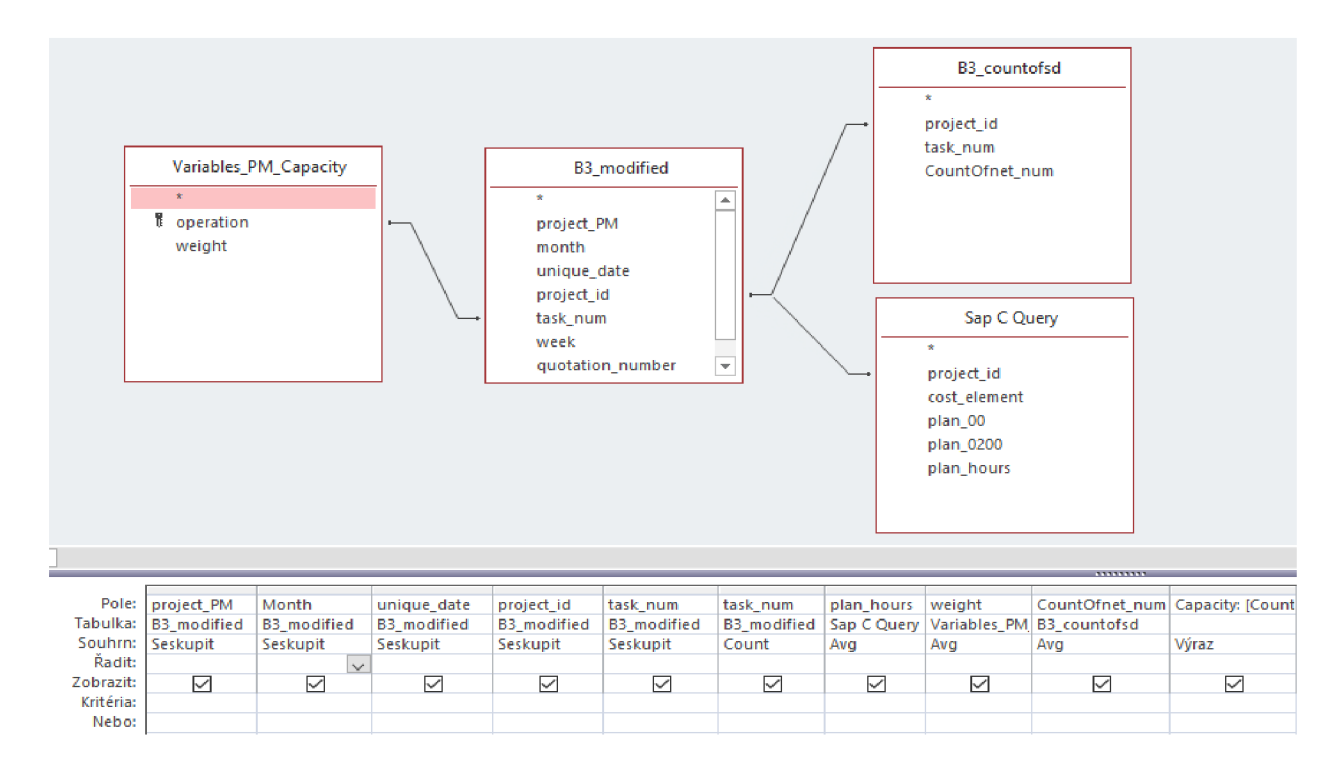

**Obrázek 12.: Vytížení PM- Backend: Struktura databáze** 

#### **Výstupní data**

Informace ve výstupních datech odpovídají těm, které byly definovány na začátku této části. Příklad výstupních dat je uveden v Tabulka 10.

| Project<br><b>PM</b> | <b>Month</b> | <b>Unique</b><br>date | Project<br>id         | <b>Task</b><br>num | <b>Ctask</b><br>num | Plan<br>hours | weight      | Cnet<br>num    | <b>Capacity</b> |
|----------------------|--------------|-----------------------|-----------------------|--------------------|---------------------|---------------|-------------|----------------|-----------------|
| PM1                  | květen       | 28.05.2<br>018        | H2186<br>3            | 2210               | 1                   | 635           | $\mathbf 0$ | $\mathbf{1}$   | $\mathbf 0$     |
| PM1                  | květen       | 28.05.2<br>018        | H2189<br>5            | 10                 | 1                   | 451           | 26          | 3              | 39.08           |
| PM1                  | květen       | 28.05.2<br>018        | H2190<br>$\mathbf{1}$ | 2210               | $\overline{1}$      | 311           | $\mathbf 0$ | $\mathbf{1}$   | $\mathbf 0$     |
| PM <sub>1</sub>      | květen       | 29.05.2<br>018        | H2186<br>3            | 2150               | 1                   | 635           | $\mathbf 0$ | 1              | 0               |
| <b>PM1</b>           | květen       | 29.05.2<br>018        | H2187<br>$\Omega$     | 225                | $\overline{2}$      | 1450          | 0.102       | $\overline{2}$ | 1.479           |
| PM1                  | květen       | 29.05.2<br>018        | H2188<br>8            | 230                | 1                   | 430           | 10.102      | $\overline{2}$ | 21.7193         |

**Tabulka 10.: Vytížení pracovníků projektového řízení - Backend: Příklad výstupních dat** 

Vysvětlení sloupců: Project PM = pracovník oddělení PM, month = měsíc, unique date = konrétní datum, project id = projektové ID, task num = číslo operace, Ctask num = počet operací, Plan hours = dedikované hodiny na projekt, weight = váha, Cnet num = počet rozvaděčů, capacity = vytíženost v hodinách

Navržený výpočet má ovšem jeden výrazný nedostatek – nebere v úvahu možnost, že některé operace mohou trvat i více, než jeden den. Tento nedostatek je kompenzován zkušeností vedoucího pracovníka, který zavedené procesy a operace zná, a je schopen určit, které výsledky je nutné brát s jistou rezervou.

#### 3.2.2. Frontend

V této části bude rozebrána problematika tvorby frontendového, neboli uživatelského prostředí. Uživatelské prostředí je v rámci navrhovaného nástroje velmi významné téma, protože jedním z hlavních předpokladů navrhovaného nástroje je jeho komfortní a jednoduchá ovladatelnost. Jako prostředí, ve kterém bude frontend navrhnut, byl na začátku této kapitoly vybrán Excel právě pro svou jednoduchost a uživatelskou znalost tohoto prostředí.

Ještě před tím, než budou popsány jednotlivé funkcionality, je vhodné navrhnout, jak bude vypadat úvodní obrazovka, která bude sloužit jako menu nástroje. Jednoduchým a efektivním řešením je vytvořit dlaždicový systém, který je pro svou přehlednost běžně používán nejen v aplikacích, ale například také v nabídce Start voepračním systému Windows. Každá dlaždice pak uživatele přesunuje do části s vybranou funkcionalitou.

Navrhnutá úvodní obrazovka je zobrazena na Obrázek 13.

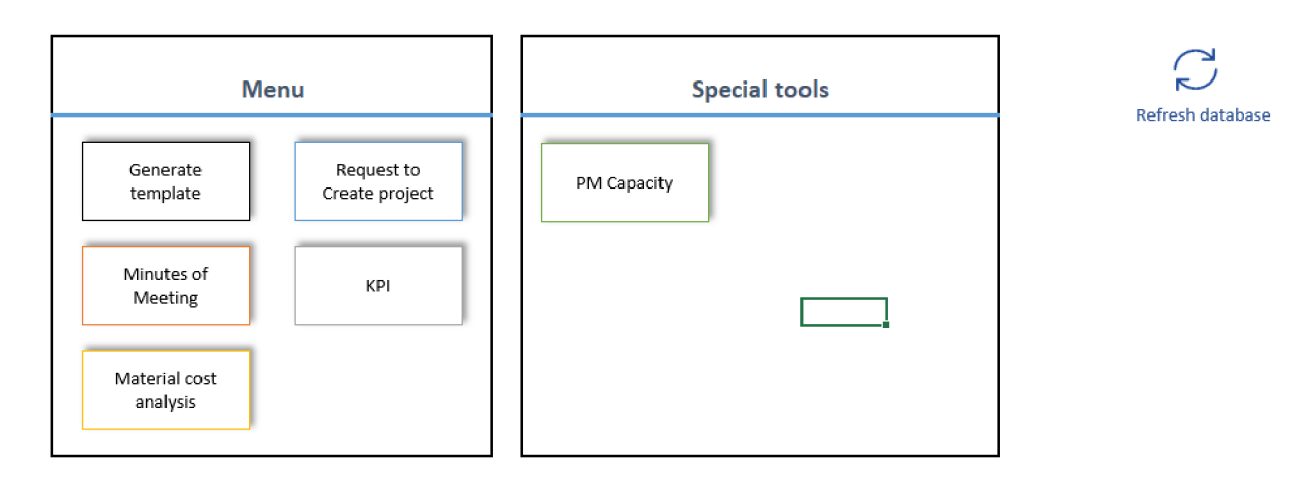

**Obrázek 13.: Frontend - úvodní obrazovka (zdroj: vlastní zpracování)** 

V pravé části obrázku si lze všimnout tlačítka "Refresh database", jehož úkolem je aktualizovat data v backendové databázi. Toho je docíleno pomocí makra, které spouští importovací mechanismy v databázi.

#### *Generátor dokumentů -frontend*

Generování šablon je z principu velmi snadné - uživatel vybere projekt, pro který chce dokument generovat, následně vybere samotnou šablonu a může generovat. V podobném duchu by mělo být navrženo i samotné uživatelské prostředí.

Výběr projektuje optimální zprostředkovat pomocítzv. comboboxu, což je uživatelsky příjemný komponent, ve kterém jsou přehledně vepsány jednotlivé záznamy v podobě seznamu, a ve kterém lze snadno vyhledávat. Stejná logika platí i pro výběr šablony.

Po výběru projektu je vhodné uživatele informovat o jeho základních údajích, aby si mohl být svou volbou jistý. Stejně tak by se podobného principu dalo využít pro výběr šablon, ale v současné době šablony nemají nijak definovaný popis a není tedy co zobrazovat.

#### **Návrh prostředí**

Navrhované prostředí je zobrazeno na Obrázek 14.

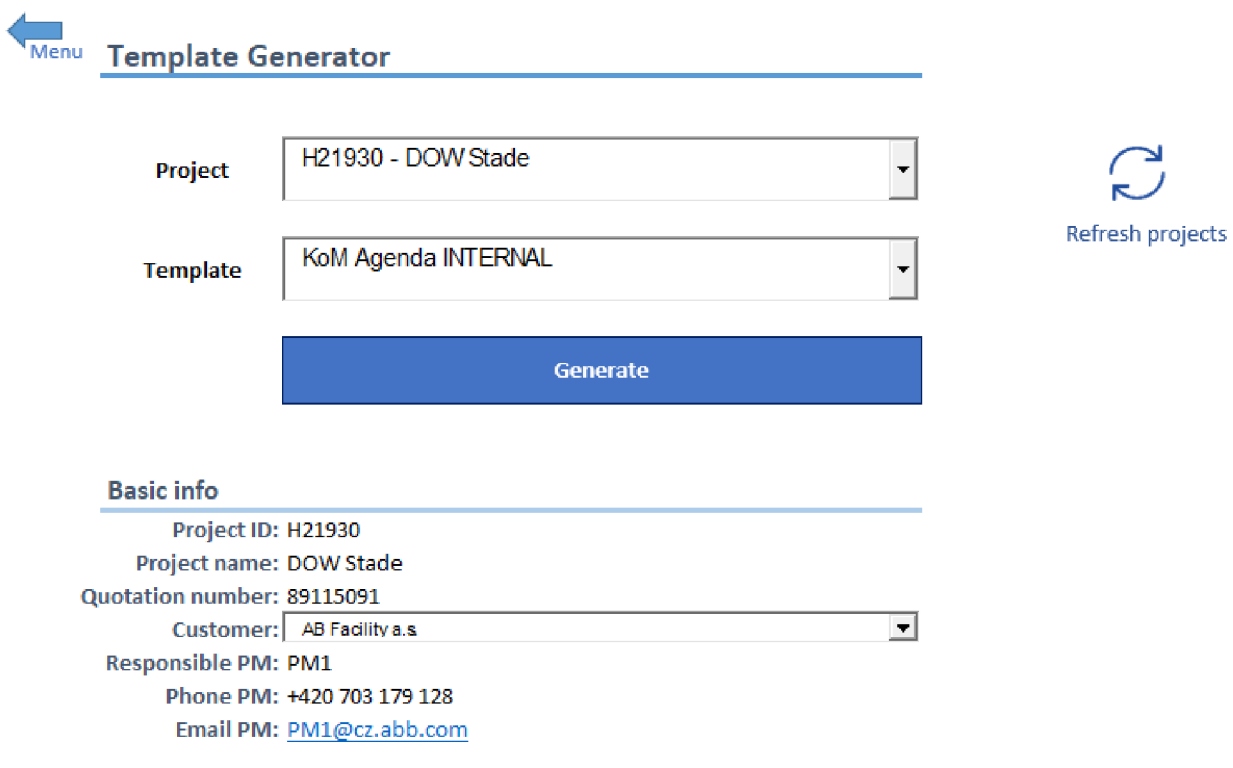

**Obrázek 14.: Generátor šablon - Frontend: návrh prostředí (zdroj: vlastní zpracování)** 

#### **Popis prostředí**

V levém horním rohu obrázku si lze všimnout tlačítka pro návrat na úvodní obrazovku, tedy do menu. Dále jsou zde dva comboboxy, které byly zmíněné výše a které slouží pro výběr projektu a šablony. V dolní části obrázku se při změně projektu instantně objeví základní informace o právě zvoleném projektu.

Součástí základních údajů je také kolonka pro konečného zákazníka projektu (Customer). Jak bylo vysvětleno v backendové části Generátor dokumentů - backend, tento údaj není součástí žádného využitého zdroje dat, proto je zde využit další combobox, jehož účelem je dohledat zákaznické informace podle jeho názvu v zavedené tabulce na jiném listu v Excelovém prostředí.

V neposlední řadě si lze všimnout tlačítka "Refresh projects", které, jak anglický název napovídá, aktualizuje data o projektech. Principielně jde o spuštění několika SQL dotazů na backendu pomocí makra a následná aktualizace tabulek v Excelu, které jsou přímo navázané na výsledné tabulky, které byly vytvořeny práve pomocí těchto dotazů.

Proces samotného generování šablon je opět řešen pomocí makra a je rozdělena do tří fází:

- 1. Šablona se načte do mezipaměti
- 2. Do načtené šablony jsou vloženy údaje o zvoleném projektu. Wordovské šablony k tomuto využívají funkci MailMerge, která je součástí MS Word. Pro ostatní druhy šablon - excel, powerpoint a MS Project, je nutné jednotlivé propisované položky definovat přímo v makru.
- 3. Nástroj vyzve uživatele k uložení vygenerovaného dokumentu.

#### *Požadavek na založení projektu -frontend*

Jedná se o funkcionalitu, která slouží k rychlému a jednoduchému předání informací z oddělení PM na oddělení OHL nebo, ve speciálních případech, k asistentovi na oddělení PM, v předem definovaném formátu. Na základě těchto informací jsou zvolení pracovníci schopni založit projekt do informačního systému. Zakládání projektů do informačního systému je časově náročný proces, jehož delegováním je pracovníkům PM časově odlehčeno.

Navrhnuté prostředí by mělo být co nejkomfortnější jak pro vyplnění, tak pro následné čtení, mělo by tedy obsahovat jen podstatné informace, které jsou naprosto nezbytné pro založení projektu. Zároveň musí být zaručeno, aby se tyto informace dostaly tam, kam se dostat mají, tedy na oddělení OHL nebo k asistentovi.

#### **Návrh prostředí**

Navrhované prostředí je zobrazeno na Obrázek 15.

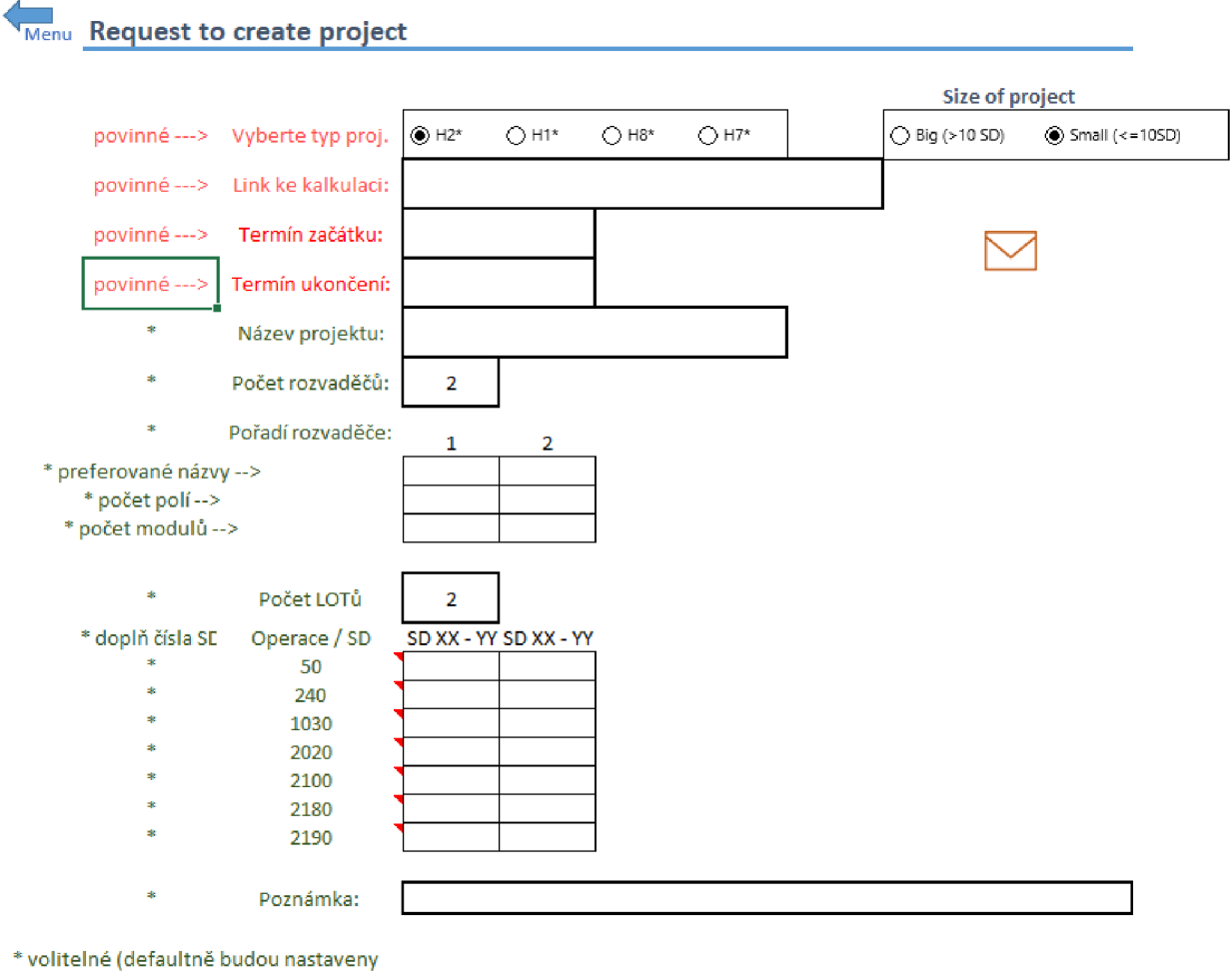

údaje z kalkulace)

**Obrázek 15.: Požadavek na založení projektu - Frontend: Návrh prostředí (zdroj: vlastní zpracování)** 

#### **Popis prostředí**

Z obrázku lze vyčíst, že některé položky jsou povinné a jiné nikoliv. Je v zájmu projektového manažera, aby všechna pole opravdu vyplnil, aby delegovaní pracovníci nemuseli potřebné informace pracně dohledávat.

Vyplnění některých polí, konkrétně "počet rozvaděčů" a "počet lotů" spouští makro, které dynamicky tvoří či maže pole pro vyplnění. Důvodem je zvýšená přehlednost. Dále si lze v pravé horní části obrázku všimnout volby pro velikost projektu. Tato volba zde samozřejmě má své opodstatnění- jedná-li se o projekty menšího rozsahu, jejich založení do systému je jednodušší a je prováděno oddělením OHL, v opačném případě je založení výrazně složitější a požadavek na založení projektu je předán asistentovi PM.

V části pro vyplnění operací si lze také všimnout červeně zvýrazněných polí, které naznačují, že obsahují komentář. Záměrem těchto komentářů je poskytnout projekt manažerům, kteří požadavek vyplňují, informace o operacích, které si nemusí pamatovat nazpaměť.

V neposlední řadě je v právé části ikona obálky, která zajišťuje předání informace buď pracovníkovi OHL nebo asistentovi PM (podle zvolené velikosti projektu) tak, že jim zašle email, v jehož příloze je odkaz na uložený excel, který byl na předem definované místo uložen před vytvořením tohoto emailu.

#### *Zápisy z porad -frontend*

Uživatelské prostředí pro tuto funkcionalitu by mělo umožňovat jednoduché přidávání, mazání a editaci záznamů z porad. Jedním z požadavků vedení je schopnost této funkcionality předat zapsané záznamy všem pracovníkům, kterých se záznamy týkají.

Při návrhu této funkcionality je nutné si uvědomit, že schůzka, na které dochází k zápisům, je prováděna následující formou:

- Postupuje se abecedně podle jednotlivých projekt manařerů
- Projekt manažer každý ze svých projektů okomentuje a vyzdvihne případné problematické okolnosti
- Na komentáře reagují ostatní účastníci porady
- Tento proces je opakován pro všechny projektové manažery a všechny jejich projekty

Je zřejmé, že požadavek k zápisu může vyvstat v jakýkoliv moment, kdy jsou projekty komentovány projektovým manažerem nebo kýmkoliv jiným. Protože je postupováno abecedně podle jména projektového manažera a následně podle čísla projektu, a množství aktivních projektů se pohybuje kolem 40-60, na tuto funkcionalitu jsou pro její optimální funkčnost kladeny následující podmínky:

- Projekty by měly být předem načteny, aby zapisovatel nebyl nucen k "zakládání" projektu na nový řádek v rámci excelu
- K jednotlivým projektům by měly být doplněny zápisy z minulých porad
- Zápisy by měly být jasně značené, zda jde o splněný, nesplněný či nový požadavek
- Možnost filtrovat podle jména i podle projektového čísla
- Správné, resp. stejné řazení projektů, jako je tomu v informačním systému

#### **Návrh prostředí**

Navrhované prostředí je zobrazeno na Obrázek 16.

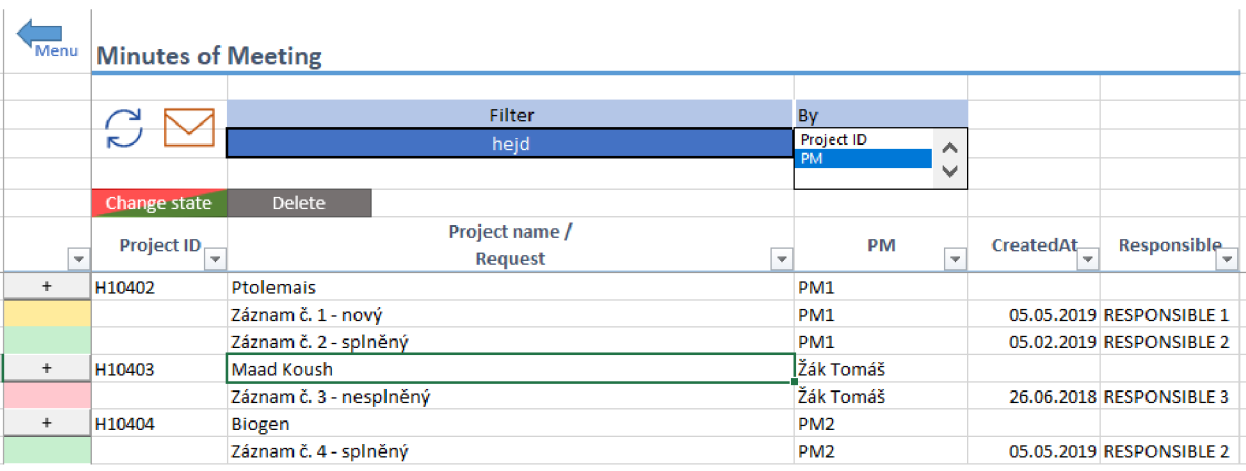

**Obrázek 16.: Zápisy z porad - Frontend: Návrh prostředí (zdroj: vlastní zpracování)** 

#### **Popis prostředí**

V navrhovaném prostředí si lze všimnout několika tlačítek:

- Ikona  $\bullet$  na toto tlačítko je navázán proces, který načte všechny aktivní projekty z backendového prostředí a přiřadí jim požadavky z minulých porad. Každý požadavek má své unikátní identifikační číslo, které je spojeno s konkrétním projektem, přičemž jednotlivé požadavky jsou ukládány na separátní list v excelu.
- Ikona  $\boxtimes$  Stejně jako v případě funkcionality "Požadavek na zaožení nového projektu", tato ikona generuje automatický email, který je zaslán na předem definované vedoucí pracovníky, kteří předávají obsažené informace svým týmům.
- Tlačítka **"i"** každý z projektů má dedikované tlačítko s tímto označením, jehož úkolem je přidat požadavek ke zvolenému projektu
- Change state V případě, že byl požadavek splněn či znovuotevřen, tlačítko "Change state" mění status u vybraného požadavku
- Delete mazání požadavku

V horní části obrázku je modře zvýrazněn filtr, který má na svém kraji jednoduchý přepínač, kterým je možné volit, podle kterého pole jsou záznamy filtrovány. Jednotlivé požadavky jsou pak barevně odlišeny podle statusu jejich splnění – červeně nesplěný, zeleně splněný, žlutě nový. Každý nový poždavek má také automaticky přiřazeno datum, kdy došlo k jeho založení.

#### *KPI -frontend*

KPI (key performance indicator), je indikátor, který je slouží k měření výkonnosti společnosti. V rámci ABB EPDS je pro určení KPI využito dvou metrik - dodržení smluvních podmínek z hlediska termínu dodání a doba realizace projektu.

KPI indikátory se výrazně liší pro výrobní a servisní projekty, nicméně, vyhodnocovatelem indikátorů je pracovník, který je zodpovědný za obě oddělení. Je tedy žádoucí, aby bylo tomuto zaměstnanci poskytnuto přehledné prostředí s možností rychle změny pohledu, resp. přepínaní mezi zmíněnými odděleními. Z hlediska dat jde o jejich zařazení do několika kategorií, které jsou následně prezentovány v přehledných grafech.

#### **Návrh prostředí**

Navrhnuté prostředí je zobrazeno na obrázcích Obrázek 17 a Obrázek 18.

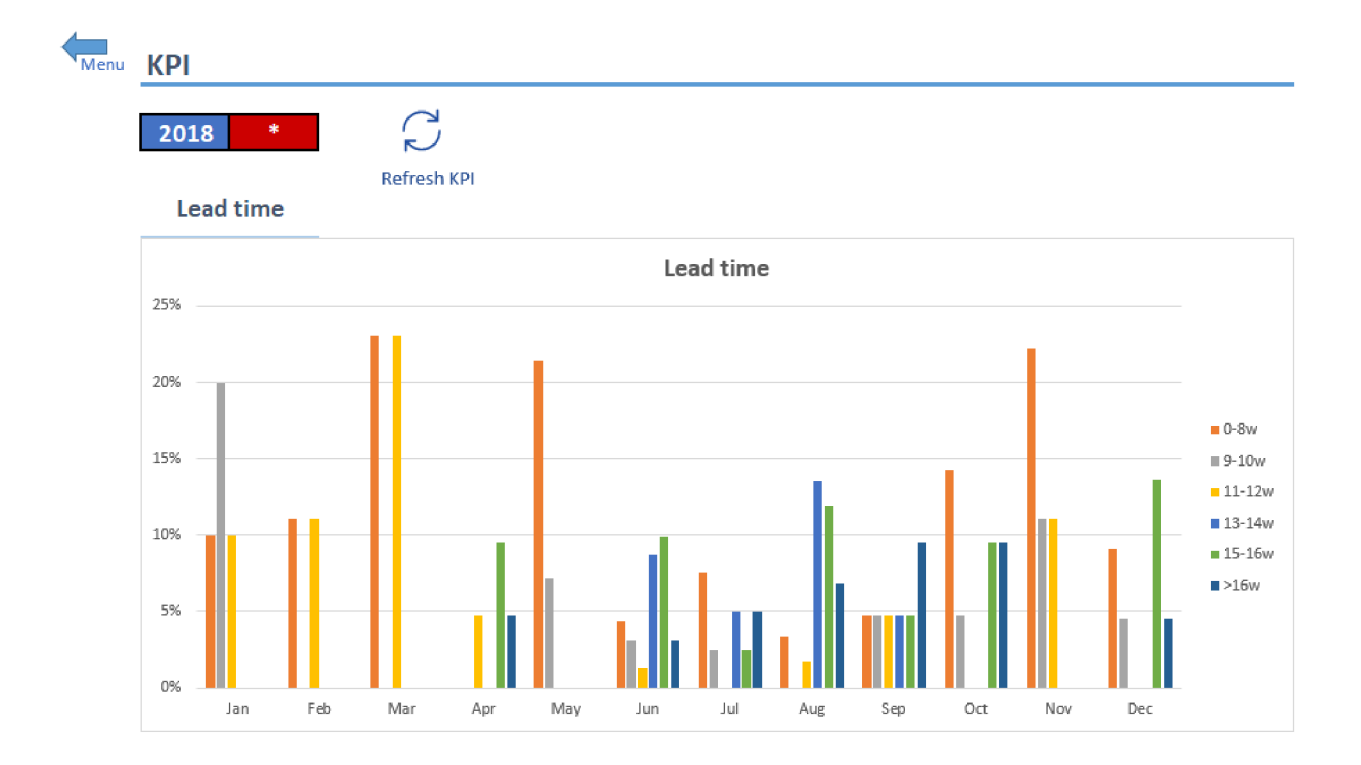

**Obrázek 17.: KPI Lead Time - Frontend: Návrh prostředí (zdroj: vlastní zpracování)** 

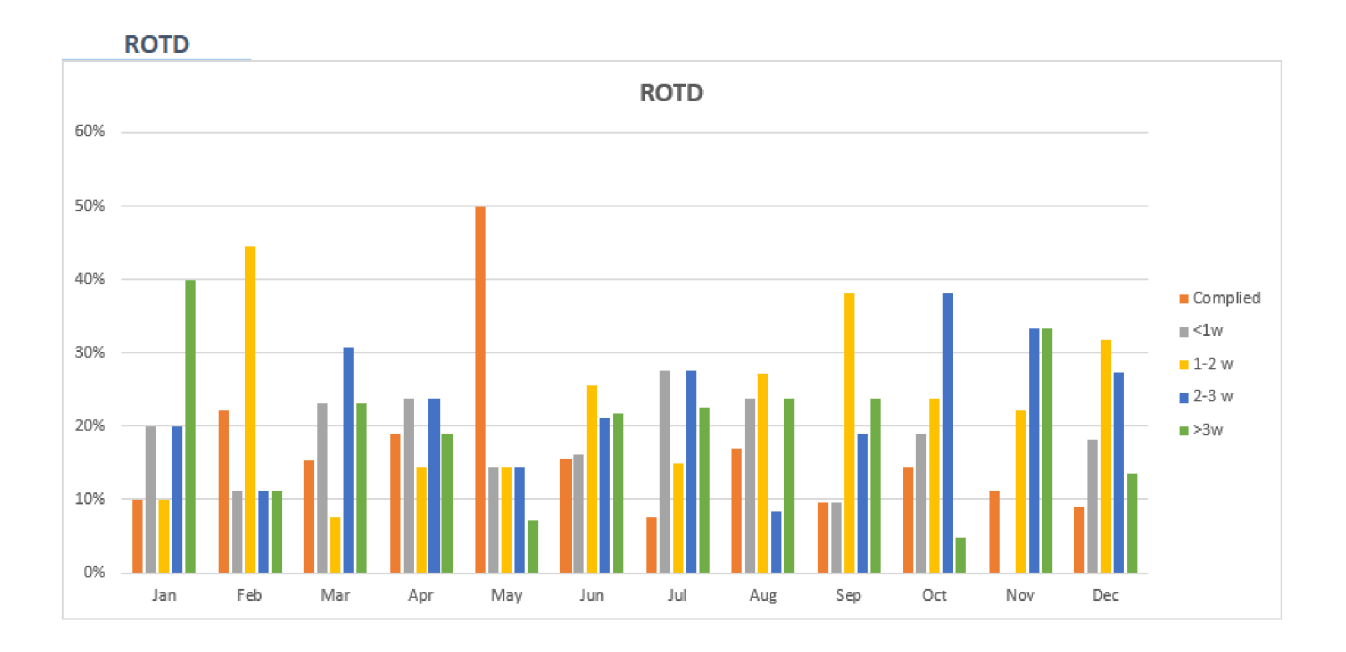

**Obrázek 18.: KPI ROTD - Frontend: Návrh prostředí (zdroj: vlastní zpracování)** 

#### **Popis prostředí**

Na prvním obrázku si lze v horní části všimnout dvou polí, jejichž hodnota slouží ke změně pohledu na data, resp. k přepínaní mezi roky a odděleními. V případě zobazeného obrázku je graf vytvořen pro rok 2018 a data jsou agregována pro obě oddělení.

Jak bylo zmíněno výše, z hlediska dat došlo k jejich kategorizaci:

- Doba trvání byla rozdělena do kategorií 8 a méně týdnů až 16 a více týdnů
- Splněnítermínu dodání bylo rozděleno do kategoriísplněno až 3 a více týdnů zpoždění

V neposlední řadě se zde nachází také tlačítko pro aktualizaci dat.

#### *Materiálová analýza -frontend*

Složitost funkcionality pro materiálovou analýzu vyžaduje tvorbu vlastního prostředí, aby případné aktivní procesy spjaté s touto funkcionalitou neblokovali ostatní uživatele v jejich práci. Za tímto účelem byl založen nový excel, který je ovšem integrován do menu nástroje dlaždicí, na jajiíž kliknutí je navázáno makro, které excel vyhledá a otevře.

Výstupem této funkcionality je tabulka, která umožní pracovníkovi PM oddělení, či jakémukoliv jinému znalému zaměstnanci, srovnání cen a množství materiálu kalkulovaného oproti materiálu reálně použitému.

Z hlediska vývoje samotného prostředí je nutné vzít v úvahu následující:

- Kalkulovaný materiál je možné získat buď z kalkulačního modelu či přímo od FES jednotky
- Součásti materiálového výčtu jsou položky typu "SACE", které v mnoha případech představují výraznou část nákladů na materiál, a které jsou ve zdroji dat, tedy v informačním systému, zadány ve tvaru, který je pro opravdu detailní porovnání nedostačující. Tento tvar je vhodné příslušně upravit.
- Materiál naceněný zahraniční jednotkou FES často využívá vlastního ceníku. V rámci domluvy mezi jednotkou ABB EPDS a FES je často primárně využíván ceník FES a teprve pak ceník místní. Bylo by tedy vhodné, aby prostředí umožňovalo přepínaní mezi prefencí "cizích" a "vlastních" cen.

#### **Návrh prostředí**

Návrh prostředí bude pro tuto funkcionalitu rozdělen do tří částí:

- 1. Úvodní obrazovka
- 2. Tabulky pro kontrolu a případné úpravy dat
- 3. Zobrazení finálního výsledku

#### *Úvodní obrazovka - návrh prostředí*

Úvodní obrazovka slouží jako přehledné prostředí pro činnosti související s automatickým načítáním dat pomocí tlačítek a maker. Tímto způsobem je zajištěno, že do nástroje vstupují pouze potřebná data v předem jasně definovaném formátu.

#### Návrh úvodní obrazovky je znázorněn na Obrázek 19.

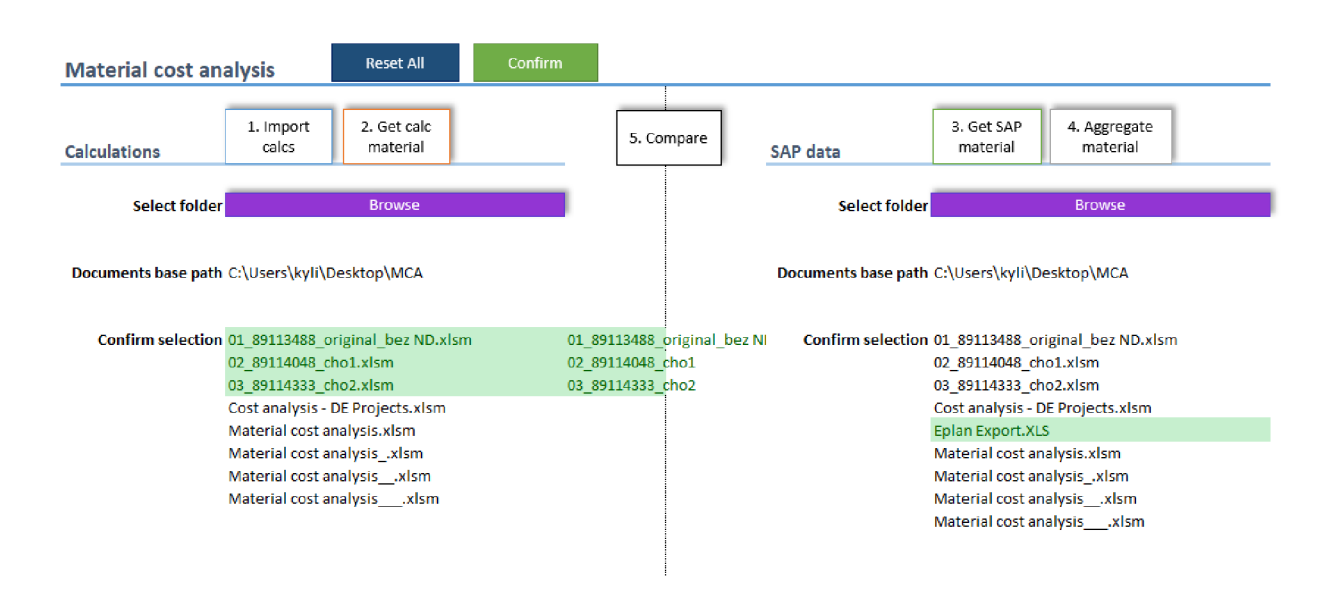

**Obrázek 19.: Materiálová analýza - Frontend: Návrh prostředí (úvodní obrazovka) (zdroj: vlastní zpracování)** 

#### *Úvodní obrazovka - popis prostředí*

V horní části úvodní obrazovky se nachází několik tlačítek, které lze rozdělit do dvou kategorií:

- Podpůrné bez číslování
	- 1. Reset All resetuje celý nástroj, včetně jeho zdrojů dat
	- 2. Confirm toto tlačítko slouží k potvrzení vybraných souborů, viz dále
	- 3. Browse otevře dialogové okno, ve kterém uživatel zvolí složku, ve které se nachází soubory se zdrojovými daty
- Procesové s číslováním => čísla označují jednotlivé navazující kroky, které by měl uživatel dodržovat
	- 1. Import calcs Po použití tlačítka Browse se ve zvolené části nástroje automaticky propíší jednotlivé soubory, které byly nalezeny ve zvolené složce. Uživatel následně vybere, za pomoci tlačítka Confirm, které konkrétní soubory obsahují potřebná data. Jakmile jsou soubory zvoleny, je možné klimout na tlačítko "Import calcs", které je spjato s makrem schopným načíst jednotlivé

excelové listy ze zdrojových souborů. Tyto listy slouží uživateli ke kontrole dat a v případě zásahu do nich není z principu ovlivněn původní soubor.

- 2. Get calc material Jakmile jsou naimporotovány všechny potřebné zdroje dat kalkulovaného materiálu, uživatel použije tlačítko "Get calc material", jehož funkcí je vyextrahovat potřebná data ze zdrojových souborů v předem definovaném formátu. Tyto data jsou následně agregována v nástroji na listu "Mat\_Precalc".
- 3. Get SAP material Opět je nejprve nutné zvolit složku se zdrojovými daty pomocítlačítka Browse a potvrdit volbu konkrétních souborů s pomocítlačítka Confirm. Jakmile jsou zdrojové soubory zvoleny, je možné kliknout na tlačítko "Get SAP material". Jak již bylo zmíněno v popisu funkcionality materiálové analýzy, materiálové položky typu "SACE" je nejprve vhodné upravit. Z tohoto důvodu je při stisknutí tlačítka uživatel dotázán, zda si přeje zmíněné položky upravit. Pokud se rozhodne pro úpravu, vytvořené makro se po zadání správných informací postará o vše potřebné. Reálně použitý materiál je agregován v nástroji na listu "Mat Real".
- 4. Aggregate materiál-V moment, kdy jsou připravena data z předchozích bodů, je možné použít tlačítko "Aggregate material", které je spjato s backendovým procesem, který byl popsán v Backend - Materiálová analýza.
- 5. Compare Po dokončení procesu z bodu 4 následuje vytvoření finálního pohledu na data, které je zprostředkováno pomocí tlačítka "Compare".

#### *Kontrolní tabulky - návrh prostředí*

Kontrolní tabulky jsou produktem procesů popsaných v předchozí sekci a slouží k rychlému materiálovému přehledu. Účelem těchto tabulek je kontrola správnosti provedených procesů a případná modifikace dat, která nezasahuje do dat zdrojových. Prostředí pro kontrolní tabulky bude navrženo s důrazem na jednoduchost - bude tedy omezeno použití tlačítek, formátování a dalších vizuálně rozptylujících prvků.

Ukázka několika úvodních řádků kontrolních tabulek kalkulovaného a reálně použitého materiálu je zobrazeno na obrázcích Obrázek 20 a Obrázek 21.

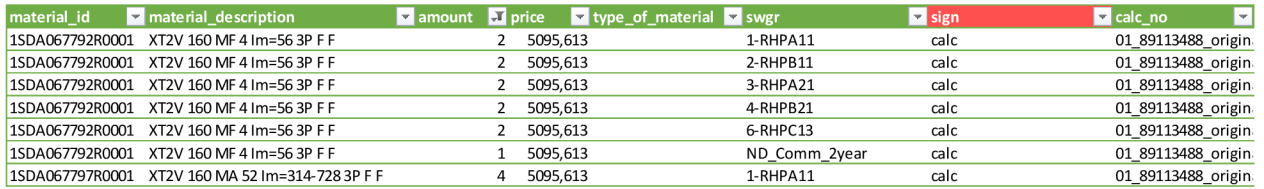

**Obrázek 20.: Materiálová analýza - Frontend: návrh prostředí (kontrolní tabulka - kalkulovaný materiál) (zdroj: vlastní zpracování)** 

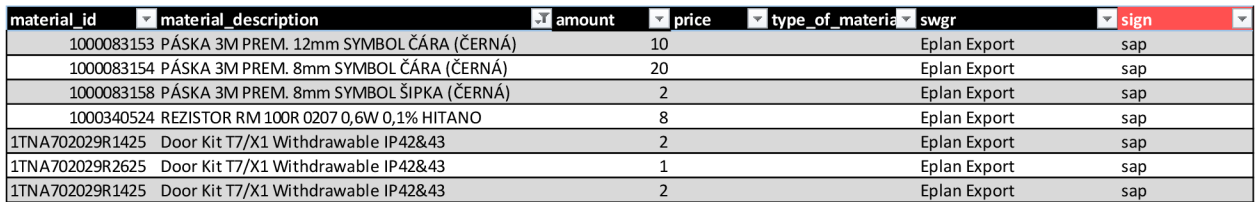

**Obrázek 21.: Materiálová analýza - Frontend: návrh prostředí (kontrolní tabulka - reálně použitý materiál) (zdroj: vlastní zpracování)** 

#### *Finální pohled na data - návrh prostředí*

Backendový proces materiálové analýzy má na svém výstupu data, které jsou rozdělena do dvou skupin definovaných pomocí podpůrného příznaku "sign", který byl detailně popsán v předchozí části. Na základě tohoto rozdělení dat lze vytvořit kontingenční tabulku, která poslouží k materiálové analýze.

#### Finální pohled na data je zobrazen na Obrázek 22 a Obrázek 23.

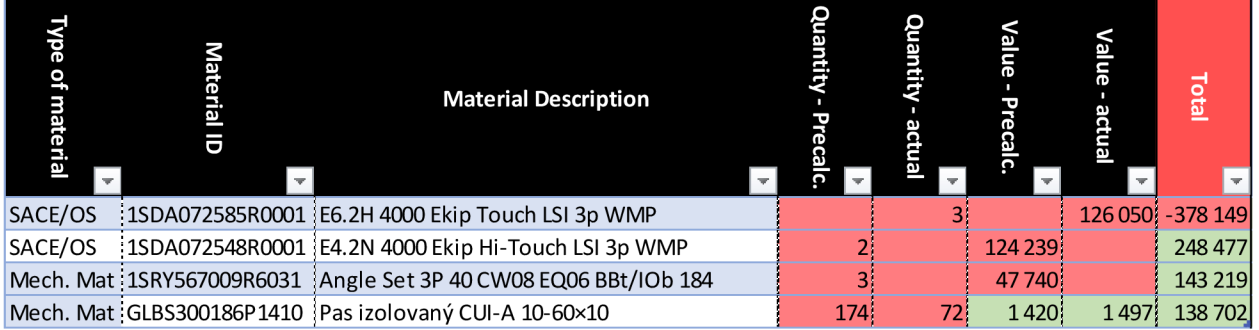

Obrázek 22.: Materiálová analýza - Frontend: finální pohled na data - hlavní část (zdroj: vlastní zpracování)

| Summary                        |                            |                    | $-815973$ | <b>Foreign prices prefered</b> |
|--------------------------------|----------------------------|--------------------|-----------|--------------------------------|
| Consumable                     |                            | 3% - 95 488        |           |                                |
| Electrical material 3 -186 704 |                            |                    |           |                                |
| Mechanical material 3 -340 216 |                            |                    |           |                                |
| SACE/OS                        |                            | <b>38</b> - 57 911 |           |                                |
| SlimLine                       |                            | 3 - 135 654        |           |                                |
|                                | <b>Type of material</b>    | 二组 又               |           |                                |
| Consumable                     |                            |                    |           |                                |
|                                | <b>Electrical material</b> |                    |           |                                |
|                                | Mechanical material        |                    |           |                                |
| SACE/OS                        |                            |                    |           |                                |
| SlimLine                       |                            |                    |           |                                |
|                                |                            |                    |           |                                |
|                                |                            |                    |           |                                |
|                                |                            |                    |           |                                |
|                                |                            |                    |           |                                |
|                                |                            |                    |           |                                |

**Obrázek 23.: Materiálová analýza - Frontend: finální pohled na data - podpůrná část (zdroj: vlastní zpracování)** 

#### *Finální pohled na data - popis prostředí*

Z pohledu na obrázek je zřejmé, že finální tabulka využívá podmíněného formátování pro poskytnutí co nejvíce informací pro uživatele. Formátování je nastaveno podle následujících pravidel:

- Pokud se množství konkrétního reálně použitého materiálu neliší od kalkulovaného materiálu, jsou sloupce "Quantity – Precalc." a "Quantity – actual" podbarveny zeleně, v opačném případě červeně
- Pokud se cena konkrétního reálně použitého materiálu neliší o více než 10%, jsou sloupce "Value – Precalc." a "Value – actual" podbarveny zeleně, v opačném případě červeně
- Pro výpočet požadovaného rozdílu na konkrétní položce materiálu je zřejmě nutné vynásobit množství s cenou této položky. Výsledek je následně znázorněn ve sloupci "Total", který je podbarven žlutě, pokud je rozdíl reálně použitého materiálu a kalkulovaného materiálu v rozmezí-5000 až 5000 Kč, pokud hodnota přesahuje 5000 Kč je sloupec podbarven zeleně, pokud je nižší než -5000 Kč, je sloupec podbarven červeně

Pro uživatelský komfort byl do pravé části obrazovky (v práci je zobrazeno na Obrázek 23) umístěn souhrn rozdílů pro jednotlivé materiálové kategorie, a pod něj rychlý filtr, kterým je

možné tyto kategorie filtrovat. V neposlední řadě je zde tlačítko "Foreign prices prefered", které umožňuje přepínat mezi ceníky tak, aby hodnoty ve sloupci "Total" podléhaly již zmíněnému pravidlu – primárně preferovat ceníky jednotek FES, až poté ceny lokální.

Důležité je zmínit, že navrhnutá funkcionalita v mnoha případech neposkytuje výsledky, které by se daly v nepozměněné formě prezentovat vedení nebo zákazníkovi, ale spíše nabízí automatizaci kroků potřebných pro vytvoření přehledu dat, do kterého musí pracovník vnést své expertní znalosti.

#### *Vytížení pracovníků oddělení projektového řízení -frontend*

Prostředí pro tuto funkcionalitu je vhodné zprostředkovat pomocí grafu vycházejícího z kontingenční tabulky, protože umožňuje obrovské možnosti uživatelské nastavitelnosti, která je v tomto případě vysoce žádána. Data pro kontingenční tabulku jsou připravena již v backendovém prostředí a není nutné je nijak modifikovat.

#### *Návrh prostředí*

Navrhované prostředí je zobrazeno na Obrázek 24.

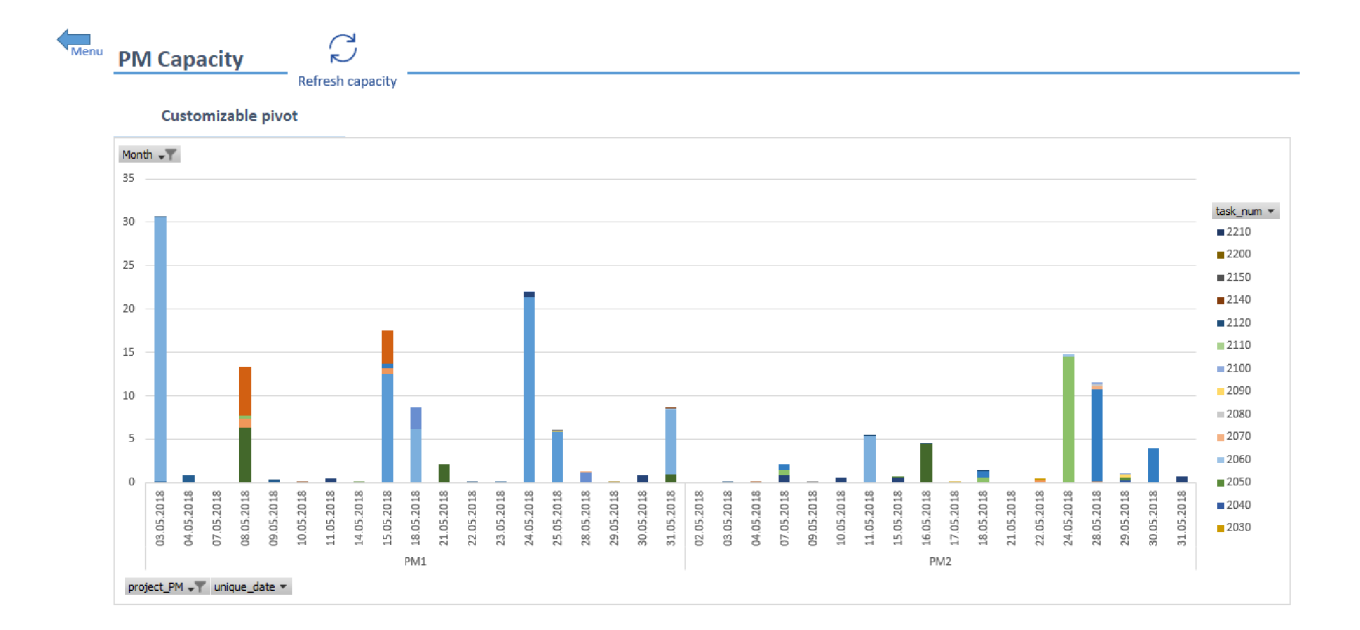

#### **Obrázek 24.: Vytížení pracovníků PM - Frontend: Návrh prostředí (zdroj: vlastní zpracování)**

#### *Popis prostředí*

Prostředí, které je zobrazeno na obrázku výše, je pouze doporučující – jednotlivé osy, filtry a další detaily, které by mohly vedoucího pracovníka zajímat, jsou nastavitelné pomocí nativních funkcí excelu.

Nicméně, doporučené nastavení by mělo poskytnout vyhovující pohled na data v naprosté většině případů. Na horizontální ose si lze všimnout rozdělení operací mezi jednotlivé projektové manažery a do konkrétních dnů, kdy k nim má dojít. Díky zmíněnému nativnímu excelovému filtru lze rychle filtrovat například období pro následující měsíc nebo týden, aby bylo možné efektivně zjistit, jak je pracovník vytížen v konkrétní období.

Na vertikální ose jsou hodiny, které vyžadují jednotlivé operace pro své splnění. Lze si všimnout, že v některé dny jsou tyto hodinové požadavky zvlášť vysoké, což je zcela očekávané chování, protože jsou termíny dokončení některých operací v rámci celého projektu, tedy všech jeho síťových diagramů, nastaveny na stejný termín. Jako příklad může posloužit operace 240, která představuje tzv. FAT (factory acceptance test). Tato operace u větších projektů často trvá několik dní, ale protože tuto skutečnost nebere funkcionalita v úvahu, použije se pouze konečný termín operace a v grafu jsou v některé dny zobrazeny "nesmyslné" hodnoty. Na expertních znalostech vedoucího pracovníka pak stojí analýza výsledného grafu, která je ovšem ulehčena pomocí zavedení legendy na konkrétní operace.

Legenda umožňuje uživateli filtrovat pouze podstatné operace, ale především operace zvýrazňuje různými barvami do kategorií, které jsou v grafu snadno rozeznatelné a při najetí myši na sloupec v grafu poskytne další informace o operaci, případně o dalších datech zavedených do legendy.

#### 3.2.3. Zhodnocení a návrhy pro možnosti vylepšení nástroje

Díky vybraným technologiím v rámci této práce se nástroj setkal s pozitivním ohlasem ze strany pracovníků, kterým je nástroj určen. Pravděpodobně nejdůležitějším faktorem byl návrh frontendu, který je vytvořen ve věrně známém prostředí s důrazem na uživatelský komfort a myšlenkou "pokud uživatel nějaká data nepotřebuje, není nutné ho těmito daty zatěžovat". Jednoduchost návrhu se ovšem odráží také negativně. Tato kapitole je rozdělena do dvou sekcí, kde jsou negativní záležitosti popsány z různých pohledů.

#### *Nedostatky použitých technologií*

V případě, že uživatel potřebuje z nějakého důvodu nástroj rozšířit o nová data či je modifikovat, a jiný uživatel má nástroj otevřený, není možné změny uložit z naprosto logického důvodu – oba uživatelé mají otevřeny stejný excelový soubor. Potřeba změny by, z principu, neměla být běžným požadavkem, ale jistě se jedná o neignorovatelný nedostatek.

Vyřešen by mohl být použitím jiných technologií, například i těch, které byly analyzovány v rámci výběru technologie, a kterými je možné vytvořit plnohodnotné instalovatelné aplikace pro konkrétního uživatele.

Dalším nedostatkem je verzování nástroje. Verzování je v rámci excelu v kontextu současných technologických standardů na velmi základní úrovni, kdy se jako autorova nejefektivnější metoda verzování osvědčilo vytvořit kopii stávajícího excelového či accessovského souboru, kterým byl po dokončení nové funkcionality nahrazen stávající soubor, samozřejmě za předpokladu, že soubor nemá otevřený někdo jiný. I z tohoto důvodu je velmi obtížné si představit, že by na nástroji pracovalo více lidí naráz. Řešením by bylo opět využití sofistikovanějších technologií, které by mohly být podpořeny využitím verzovacích systémů, jakým je například Github.

Do jisté míry by se za nedostatek dalo považovat i prostředí maker tvořených v jazyce Visual Basic, které jsou sice považovány za jednu nejjednodušších metod vývoje software, ale opět, v porovnání s plnohodnotnými frameworky, je tato metoda v jistých případech výrazně omezující, protože neposkytuje, kromě tzv. add-inů, možnosti přidání nových komponent, ať už z produkce zavedených softwarových společností nebo od nezávislých vývojářů.

Úzce souvisejícím nedostatkem s výše zmíněným, je uzavřenost produktů Microsoft. Je nutné průběžně kontrolovat, zda mají uživatelé nainstalované všechny potřebné knihovny, které jsou s aktualizacemi mnohdy nepříliš kompatibilní s minulými verzemi. V nedávné době došlo v rámci ABB EPDS k přechodu z produktů Office 2013 na Office 2016, který měl za následek nefunkčnost některých funckionalit právě z důvodů nekompatibility některých knihoven. Tento nedostatek je umocněn skutečností, že není pracovníkům ABB EPDS umožněno instalovat software, který vyžaduje administrátorská oprávnění. Logickým řešením je opět využití technologií, jejichý výstupní isntalační balíčky obsahují všechny potřebné knihovny či jiné komponenty nutné k zajištění správné funkčnosti nástroje.

#### *Nedostatky navržených funkcionalit*

Nedostatky navržených funkcionalit v mnoha případech vyplývají z nekonzistence dat způsobených nedostatečným dodržováním interních směrnic ze strany zaměstnanců ABB EPDS. Jako příklad lze uvést následující situaci: V rámci zakládání projektu do informačního systému je uživatelem opomenut údaj o čísle nabídky. Tento údaj není logicky součástí následného exportu dat ze systému a není tedy součástí dat vstupujících do nástroje. Při využití funkcionality generování šablon nejsou pak pole odpovídající číslu nabídky propsány a uživatel následně musí dohledávat tento údaj v projektové dokumentaci, čímž se efektivita této funkcionality radikálně sníží.

Nekonzistence dat se může projevit i v jiném smyslu, například u funkcionality "Materiálová analýza". Nezřídka se stává, že ceník využitý pro kalkulaci nabídky se neshoduje s ceníkem využitým pro nacenění reálně použitého materiálu. I samotné materiálové položky jsou získávány s jinou myšlenkou - v rámci kalkulace jsou použity obecné identifikátory materiálů, které slouží pro standardní výpočet ceny projektu. Konstruktér, který navrhuje podobu finálního produktu, naopak zachází do mnohem výraznějšího materiálového detailu. Je tedy zcela možné, že v důsledku těchto okolností bude výstupní tabulka funkcionality obsahovat vysoké procento nejen nestejných materiálových cen, ale také nestejných materiálových položek jako takových. V současné verzi navrženého nástroje je tento nedostatek do jisté míry redukován díky expertním znalostem zaměstnance provádějícího analýzu. Nicméně, pro vylepšení tohoto procesu by bylo možné využít alogritmu využívající fuzzy logiku, která by porovnávala shodu mezi materiálovými identifikátory a poskytla tak dodatečné informace pro korektní analýzu. V naprosto optimálním případě, který je podmíněn dostatečným počtem správně vytvořených analýz, by bylo možné využít umělou inteligenci, která by nahradila potřebu zásahu experta.

V rámci popisu funkcionality "Vytížení pracovníků projektového řízení" byl zmíněn nedostatek týkající se doby trvání operací, kdy se celkový počet hodin dedikovaný na konkrétní operaci vozil do jediného dne, kdy má být operace splněna. V současné době je tento nedostatek opět redukován expertními znalostmi vedoucího pracovníka, ale pro zefektivnění celého procesu by bylo vhodné vytvořit algoritmus, který by rozložil náročnost operace do období, kdy operace probíhá.

### Závěr

V rámci diplomové práce byly nejprve obecně definovány předpoklady a potřeby vedení společnosti ABB EPDS na nový nástroj, který má zautomatizovat některé interní procesy. Po analýze potřeb vedení byly vybrány technologie, které zaručí především jednoduché použití a uživatelský komfort nástroje. Následně byl detailně popsán proces vývoje nástroje, který byl rozdělen do dvou částí- backend a frontend. V poslední části práce byl pak navrhnutý nástroj zhodnocen a byly navrhnuty možné vylepšení a optimalizace některých nedostatků, se kterými se nástroj potýká. Finální podoba navrhnutého, plně funkčního nástroje se všemi souvisejími soubory je uvedena v přílohách.

## Seznam použitých zdrojů

1. Mendelova univerzita. *Definice Workflow* [online]. Brno: Mendelova univerzita v Brně [cit. 2019-05-11]. Dostupné z:

[https://is.mendelu.cz/eknihovna/opory/zobraz\\_cast.pl?cast=18357](https://is.mendelu.cz/eknihovna/opory/zobraz_cast.pl?cast=18357) 

2. ŘEPA, Václav. *Podnikové procesy: procesní řízení a modelování.* Praha: GRADA Publishing, 2006. Management v informační společnosti. ISBN 80-247-1281-4.

3. RADA, Václav. *Teorie rozhodovacích procesů* [online]. Brno: Vysoké učení technické v Brně, ©2018 [cit. 2019-05-11]. Dostupné z: <http://www.fce.vutbr.ez/tst/rada.v/ROZHPROC/w-CW05-pred5-proriz.ppt>

4. ManagementMania. *Řízení projektů.* In: *[www.managementmania.com](http://www.managementmania.com)* [online], [cit. 2019-05-11] Dostupné z: [https://managementmania.com/cs/metody-rizeni-projektu.](https://managementmania.com/cs/metody-rizeni-projektu)

5. KLIMEŠ, Cyril. *Modelování podnikových procesů* [online]. Ostrava 2014. Dostupné z: [http://wwwl.osu.cz/~zacek/mopop/mopop.pdf.](http://wwwl.osu.cz/~zacek/mopop/mopop.pdf)

6. ManagementMania. *Podnikový proces* [online]. In: *[www.managementmania.com](http://www.managementmania.com)*  [online], [cit. 2019-05-11] [https://managementmania.com/cs/business-process-podnikovy](https://managementmania.com/cs/business-process-podnikovy-)proces.

7. ŘEPA, Václav. *Procesně řízená organizace.* Praha: Grada Publishing, 2012. Management v informační společnosti. ISBN 978-80-247-4128-4.

8. SystemOnline. *Procesní řízení - přání a realita.* In: *[www.systemonline.cz](http://www.systemonline.cz)* [online], listopad 2007 [cit. 2019-05-11] Dostupné z: [https://www.systemonline.cz/business-intelligence/prani-a-realita-procesniho](https://www.systemonline.cz/business-intelligence/prani-a-realita-procesniho-)rizeni.htm?mobilelayout=false.

9. ANTLOVÁ, Klára. *Metody analýzy procesů,* [online] Liberec: Technická univerzita v Liberci, ©2018 [cit. 2019-05-11]. Dostupné z: [https://ilex.kin.tul.cz/~klara.antlova/multiedu/MIS/2workflow.ppt.](https://ilex.kin.tul.cz/~klara.antlova/multiedu/MIS/2workflow.ppt)

10. CARDA, Antonín a Renata KUNSTOVÁ. *Workflow: nástroj manažera pro řízení podnikových procesů.* 2. rozš. a aktualiz. vyd. Praha: Grada, 2003. Management v informační společnosti. ISBN 80-247-0666-0.

11. Microsoft. *Microsoft Products,* [online] In: *[www.products.office.com](http://www.products.office.com)* [online], [cit. 2019-05-11] Dostupné z: [https://products.office.com/.](https://products.office.com/)

12. SAXENA, Vipin a PRATAP Ajay. *Performance Comparison between Relational and Object-Oriented Databases,* [online] 2013, International Journal of Computer Applications, Sv. 71, stránky 6-9. Dostupné z:

<https://pdfs.semanticscholar.org/bdeb/d4678cbbcd0d8d42a777e3921a9d5b7f531f.pdf>

13. Apache. CouchDB. [online] In: www.apache.org [online]. [cit. 2019-05-11] Dostupné z: [http://couchdb.apache.org.](http://couchdb.apache.org)

14. Qt. *WikiQt.* In: [www.qt.io \[](http://www.qt.io)online], [cit. 2019-05-10] Dostupné z: [https://wiki.qt.io/.](https://wiki.qt.io/)

15. Electron. *Electron JS.* In: [www.electronjs.org \[](http://www.electronjs.org)online], [cit. 2019-05-10] Dostupné z: [https://electronjs.org.](https://electronjs.org)

16. BUREŠ, Vladimír. *Znalostní management a proces jeho zavádění: průvodce pro praxi.*  Praha: Grada, 2007. Management v informační společnosti. ISBN 978-80-247-1978-8.

17. FIŠER, Roman. *Procesní řízení pro manažery: jak zařídit, aby lidé věděli, chtěli, uměli i mohli.* Praha: Grada, 2014. Manažer. ISBN 978-80-247-5038-5.

18. PETŘÍKOVÁ, R. *Moderní management znalostí.* Praha: Profesionál publishing. ISBN 978- 80-7431-011-9.

19. MYSLÍN, J. Specifika procesního řízení a modelování v rámci agilních metodik. In: *[http://bit.fsv.cvut.cz/.](http://bit.fsv.cvut.cz/)* [online] 2015. Dostupné z: [http://bit.fsv.cvut.cz/issues/02-15/full\\_02-15\\_07.pdf.](http://bit.fsv.cvut.cz/issues/02-15/full_02-15_07.pdf)

20. Pilčík, Jan. Analýza efektivnosti výrobního procesu ve společnosti TAJMAC-ZPS, a.s. *[https://digilib.k.utb.cz/.](https://digilib.k.utb.cz/)* [online] 2014. Dostupné z: [https://digilib.k.utb.cz/bitstream/handle/10563/30887/pil%C4](https://digilib.k.utb.cz/bitstream/handle/10563/30887/pil%C40/o8D0/oC3�/oADk_2014_dp.pdf)%8D%C3%ADk\_2014\_dp.pdf? sequence=l&isAllowed=y.

# Seznam použitých obrázků

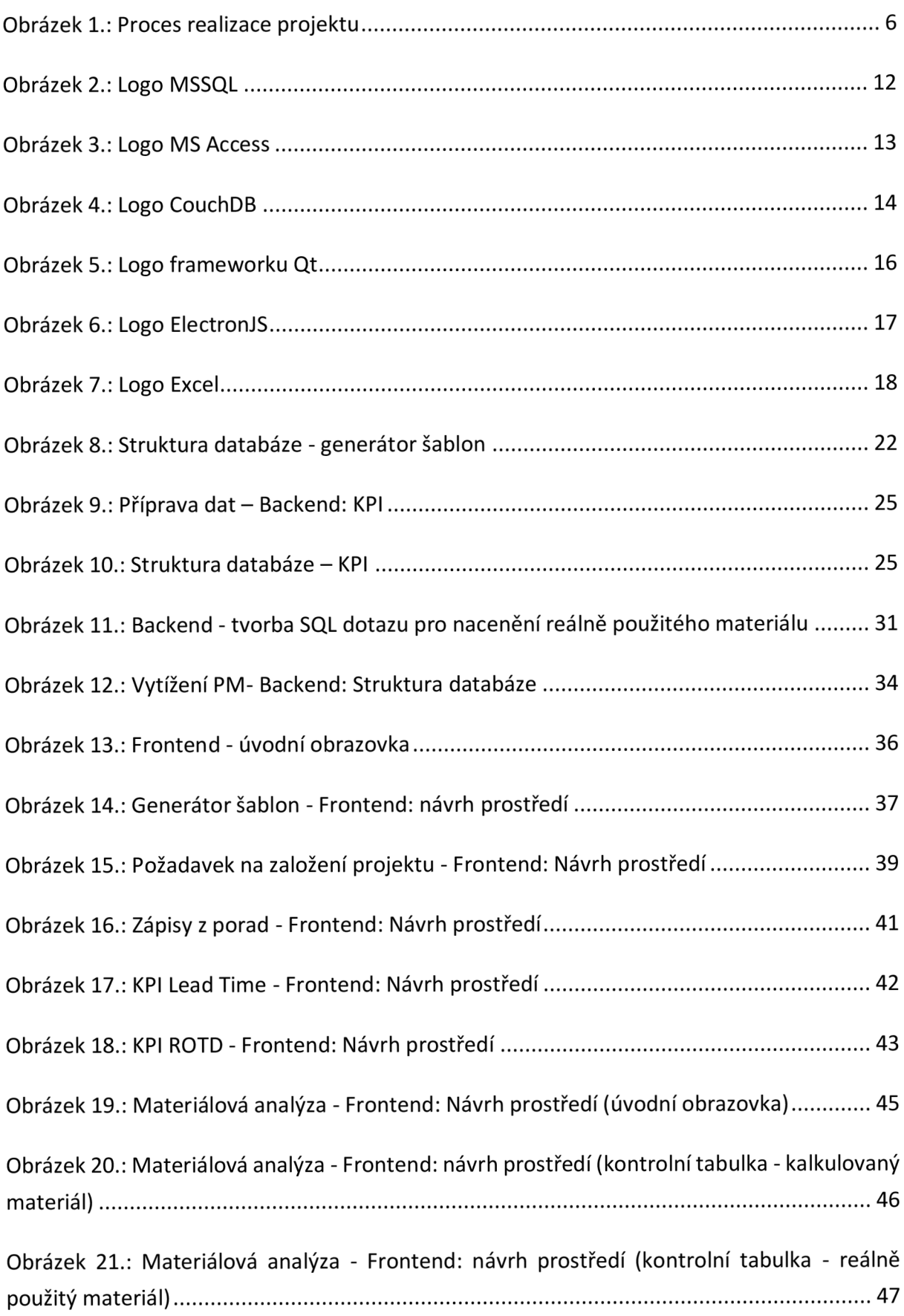

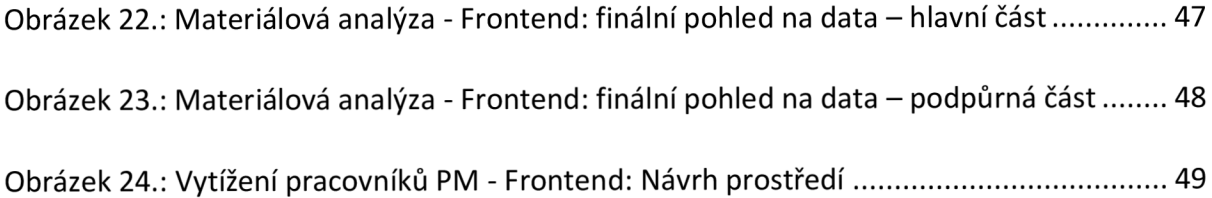

# Seznam použitých tabulek

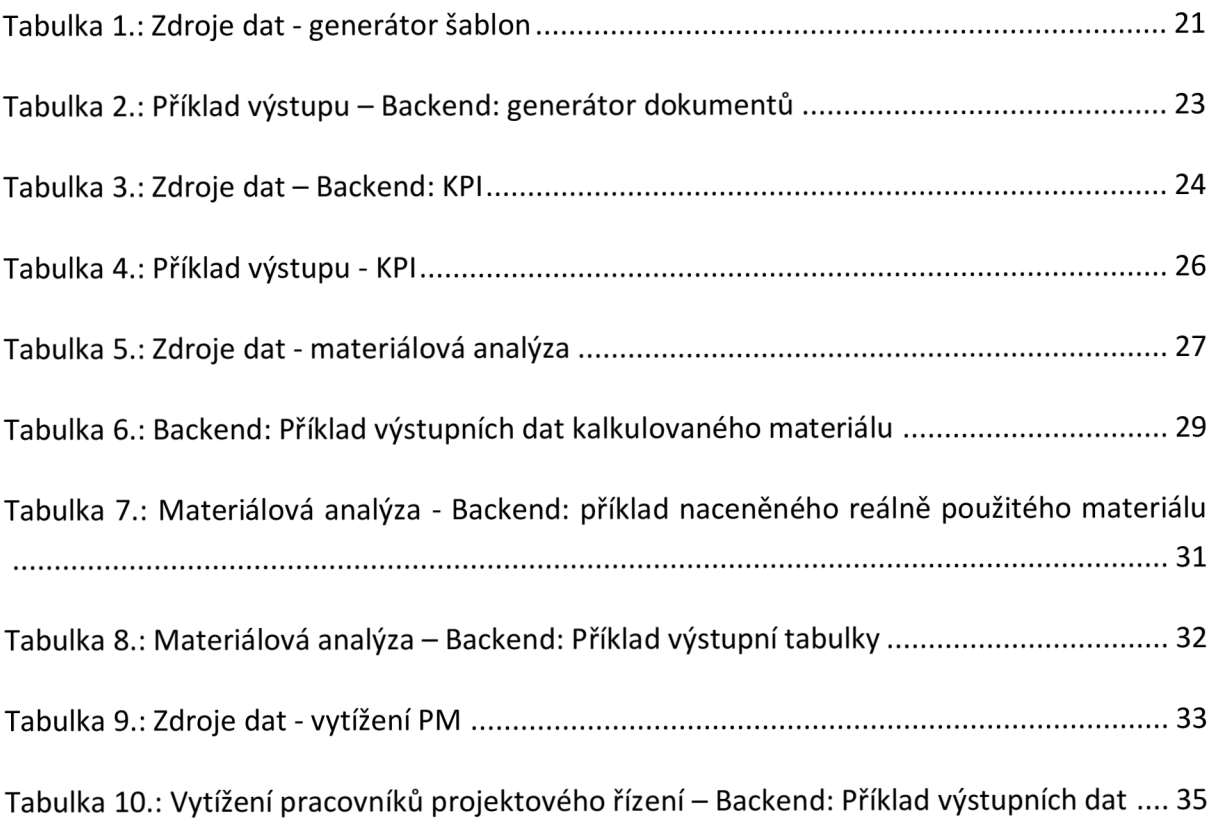

### Seznam příloh

Příloha 1.: Main.xlsm – uživatelské prostředí pro používání nástroje

Příloha 2.: database.accdb – backendová databáze hlavního nástroje

Příloha 3.: MCA.xlsm – uživatelské prostředí pro funkcionalitu "materiálová analýza"

Příloha 4.: material cost analysis.accdb - backendové prostředí pro funkcionalitu "materiálová analýza"

Příloha 5.: Složka "material SAP" – příklad souborů exportovaných z IS SAP

Příloha 6.: kalkulacni\_model.xlsm - příklad nástroje "kalkulační model"

Příloha 7.: Složka SACE – příklad zdrojů dat pro rozpad materiálu v rámci funkcionality "materiálová analýza"

Příloha 8.: Složka Templates – šablony určené pro funkcionalitu "generátor dokumentů"